# *Bjørn Roar Joneid*

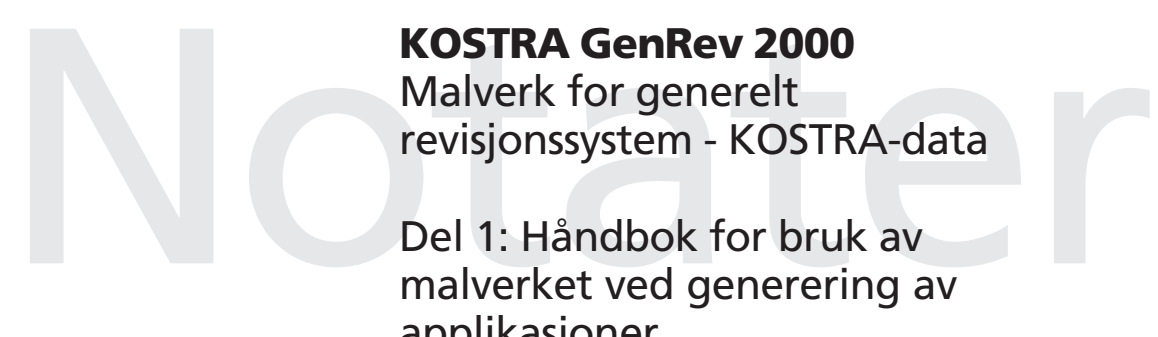

# **KOSTRA GenRev 2000**

Malverk for generelt revisjonssystem - KOSTRA-data

Del 1: Håndbok for bruk av malverket ved generering av applikasjoner

Del 2: Systemdokumentasjon av GenRev-malverket

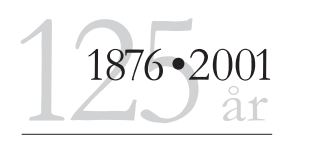

# **Forord**

KOSTRA GenRev 2000 er et delprosjekt under prosjektet KOSTRA (KOmmune STat Rapportering er i SSB ledet av Anne-Britt Svinnset og Tore Eig (IT)). GenRev er en forkortelse for "generelt revisjonssystem". Etter felles revisjonsseminar i SSB høsten 2000, hvor bl.a. avdeling for personstatistikk presenterte en prototype på et slikt generelt revisjonssystem, ble det vedtatt å opprette et fellesprosjekt for dette. Seksjon for IT (710) fikk ansvar for IT-utvikling. Målet for delprosjektet var å lage et generelt revisjonssystem for skjemabaserte KOSTRA-data. Systemet skal være minst mulig sårbart ovenfor endringer i skjemaspesifikasjoner (metadata), og i tillegg til å tilby et grafisk brukergrensesnitt og standardfunksjonalitet.

Kommuner og fylker rapporterer inn data til KOSTRA i hovedsak en gang i året. Dette skjer i perioden februar til mai. Data sendes til SSB og mottas i KOSTRA SMT (sentral mottakstjener). Etter innsjekking og kontroll i SMT, overføres dataene til revisjonssystemene ute i fagseksjonene. Fra dette tidspunkt er det KOSTRA GenRev som overtar databearbeidingen. Fagseksjonene kontrollerer og reviderer nå dataene i revisjonssystemet. Når revideringen er ferdig, tilbakeføres endelig/godkjent versjon av dataene til KOSTRA-systemet for lagring og publisering.

### Dette notatet består av 2 delnotater:

## 1. Håndbok for bruk av malverket ved generering av applikasjoner

Beskriver punktvis hvordan en ny applikasjon opprettes, og hvordan skjema-skjermbildene genereres v.h.a. Oracle Forms-malverket. Hånboken er et hjelpemiddel for IT-personer ved X03-kontorene som har ansvar for utvikling av applikasjonene.

### 2. Systemdokumentasjon av GenRev-malverk

En teknisk beskrivelse av GenRev-malverket utviklet med bruk av Oracle database og Oracle Forms. Systemdokumentasjonen er primært et arbeidsdokument for den/de som utvikler og vedlikeholder malverket, men kan også være et nyttig dokument for de som benytter malverket til generering av applikasjoner (IT-utviklere ved X03-kontorene).

Klientdelen av GenRev-applikasjonene kjøres i Oracle Forms Runtime på MS Windows-plattform (NT/2000). Data lagres i Oracle-databaser på Unix. GenRev-malverket er utviklet i Oracle Forms og Oracle Designer, med SQL og PL/SQL som programmeringsspråk.

KOSTRA GenRev-malverket er utviklet av Bjørn Roar Joneid, Seksjon for IT (710). Jon Folkedal (710) og Runar Gundersen (konsulent fra Oracle Norge) har utviklet rutiner for tilrettelegging av data og metadata fra KOSTRA SMT. Trond Ydersbond (303) og Per Olav Lande (303) har bidratt med standardmal for kjøring av SAS-kontrollopplegg. I tillegg har flere ved fagseksjonene bidratt med erfaringer og konstruktive forslag (for mange til å nevnes med navn).

### KOSTRA GenRev IT-prosjektgruppa for år 2000/2001:

Bjørn Roar Joneid, 710 (leder av gruppa) Deniz Kutay, 203 Knut Inge Bøe, 303 Trond Ydersbond, 303 Vidar Halvorsen, 403 Jan Sander, 403 Jan Rønningen, 710 Jon Folkedal, 710 Seksjon for metoder og standarder (720), representert v/Leiv Solheim

# 1. Innhold

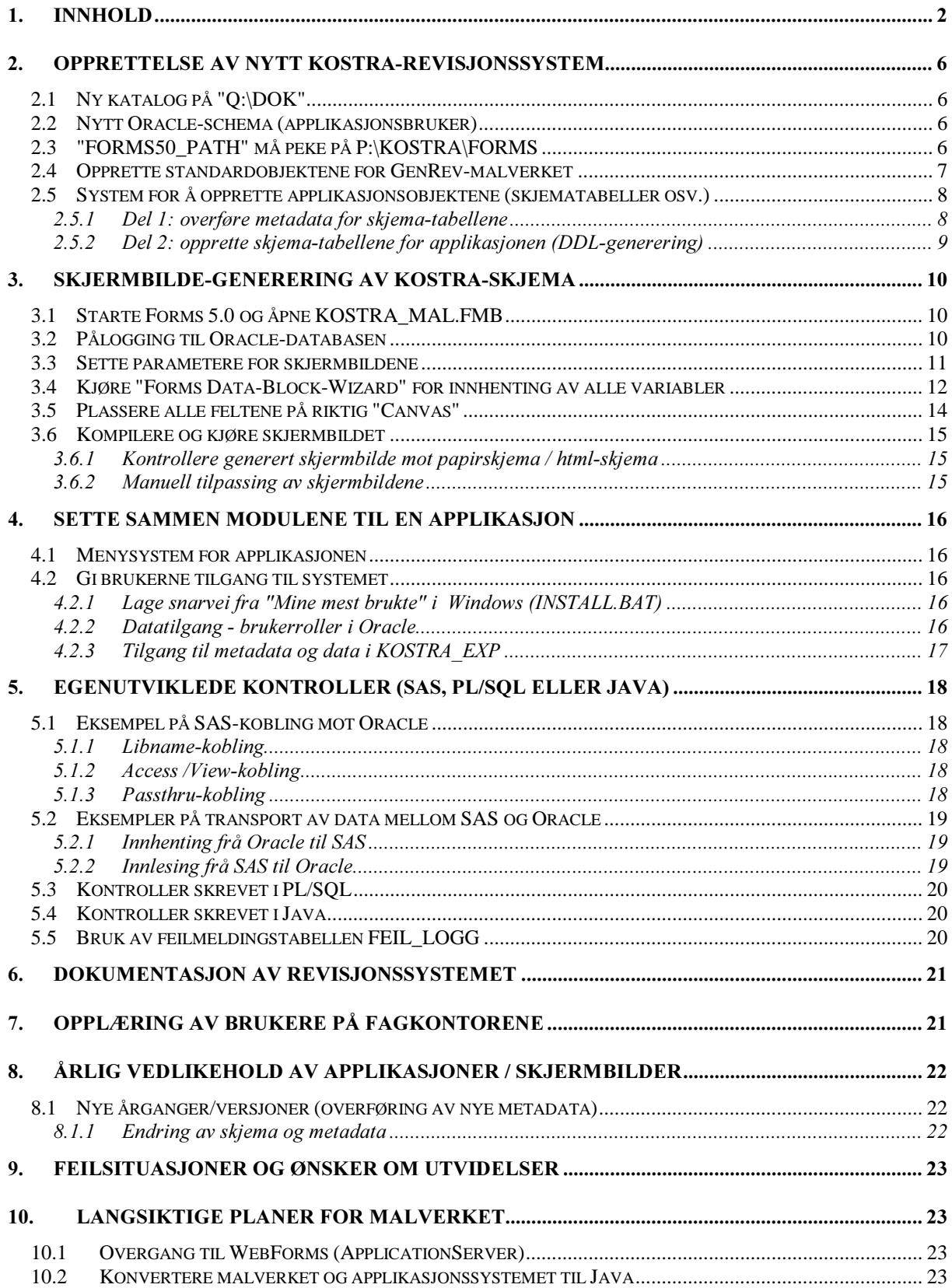

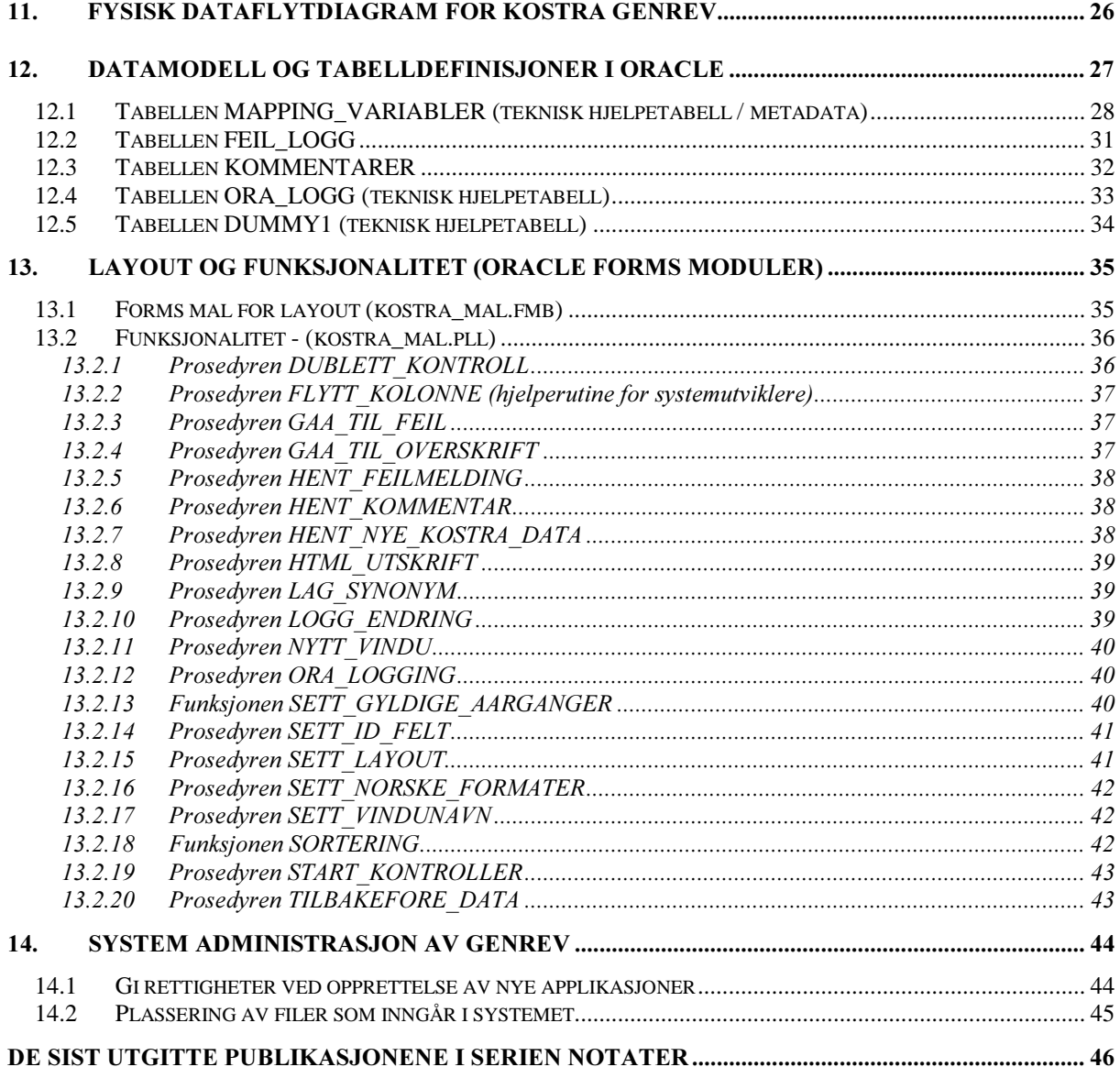

# Del 1

# Håndbok for bruk av malverket ved generering av applikasjoner

# 2. Opprettelse av nytt KOSTRA-revisjonssystem

## 2.1 Ny katalog på "Q:\DOK\"

Hvis ikke prosjektet allerede har en katalog under Q:\DOK\, må kundestøtte (Seksjon for IT) kontaktes for å få opprettet en ny stammekatalog. Stammenavnet skal beskrive system/innhold, og bestå av maksimum 8 tegn. "KOMHELSE" og "FYLKHELS" er eksempler på slike stammenavn. Når en ny stamme opprettes, vil det automatisk legges inn en del standard underkataloger for denne. En av disse underkatalogene er "PROGRAM". Her skal alle Forms-skjermbilder, menyer, kontroller osv. lagres.

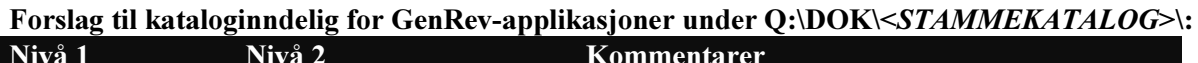

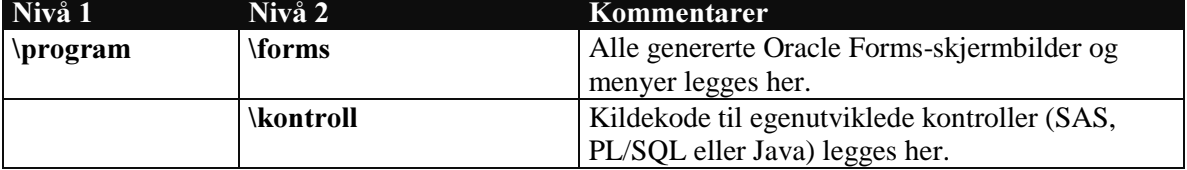

## 2.2 Nytt Oracle-schema (applikasjonsbruker)

Hvis det ikke allerede er opprettet en applikasjonsbruker i Oracle, må kundestøtte kontaktes for opprettelse av en slik Oracle-bruker. Denne skal navngis etter samme standard som nevnt i forrige kapittel (stammenavn).

For KOSTRA GenRev-systemer må applikasjonsbruker opprettes på **OPR6** (Oslo produksjon 6), dette fordi Kostra SMT ligger på denne basen (og det er der vi henter metadataene fra).

# 2.3 "FORMS50 PATH" må peke på P:\KOSTRA\FORMS

Forms-bibliotekene (.pll og .plx) for GenRev-systemet ligger lagret under felleskatalogen P:\KOSTRA\FORMS\. For at Forms Runtime (på klientmaskinen) skal få tilgang til disse bibliotekene, må FORMS50\_PATH i registeret peke på denne katalogen. (Se under HKEY\_LOCAL\_MACHINE, SOFTWARE, ORACLE.). **Dette skal imidlertid være satt i** standardmalen for alle maskiner i SSB.

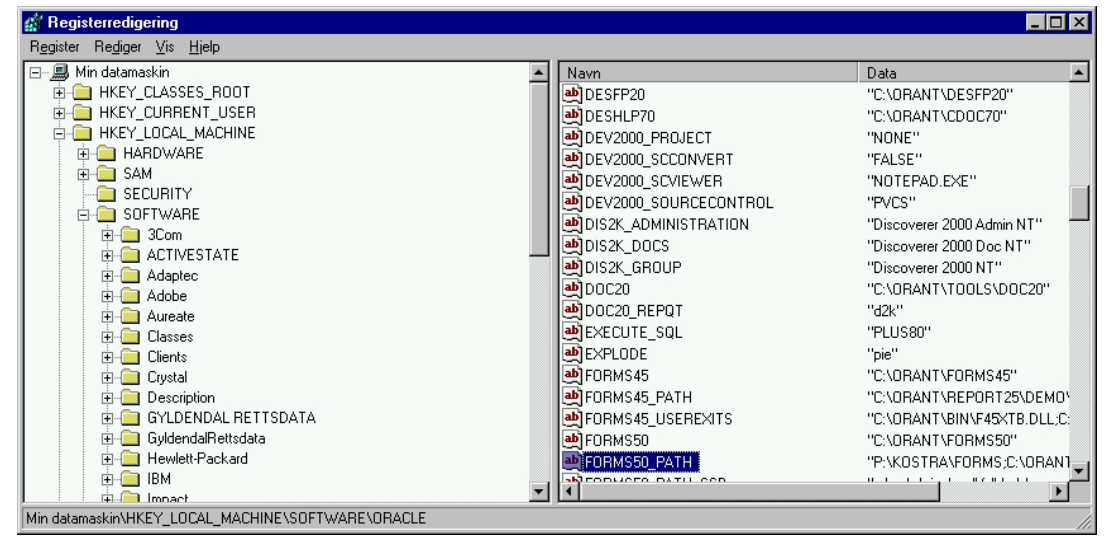

# 2.4 Opprette standardobjektene for GenRev-malverket

GenRev-malverket forutsetter at standardtabellene er opprettet for hvert applikasjonssystem.

Filen P:\KOSTRA\FORMS\TABELLER.SQL må kjøres fra SQL\*Plus:

- Start SQL\*Plus og logg på som riktig applikasjonsbruker (Oracle-schema)
- Kjør følgende i Oracle SQL\*Plus:

SQL>@P:\KOSTRA\FORMS\TABELLER.SQL

Følgende Oracle-tabeller opprettes:

| $\cdot$<br>Tabellnavn | Formål                                          |
|-----------------------|-------------------------------------------------|
| DUMMY1                | Hjelpetabell som bl.a. benyttes til             |
|                       | parameteroverføring osv.                        |
| FEIL_LOGG             | Standardtabell for generering av feilmeldinger  |
|                       | knyttet til KOSTRA-skjemadata. Feilmeldinger    |
|                       | kan genereres enten fra SAS, PL/SQL eller Java. |
| <b>KOMMENTARER</b>    | Tabell som holder SSBs egen kommentarer til     |
|                       | skjemadata.                                     |
| MAPPING_VARIABLER     | Alle metadata for skjemaene i applikasjonen.    |
|                       | Metadata overføres fra KOSTRA SMT.              |
| ORA LOGG              | FRM-nnnn/ORA-nnnn feilmeldinger generert av     |
|                       | Oracle databasen eller Oracle Forms.            |

Se systemdokumentasjonen for en mer detaljert beskrivelse av tabellene.

## 2.5 System for å opprette applikasjonsobjektene (skjematabeller osv.)

Det er utviklet et eget system for opprettelse av applikasjonens skjematabeller og overføring av applikasjonens metadata. Denne applikasjonen er ment som et hjelpemiddel for systemutviklerne (i hovedsak X03-personer).

Denne får du tilgang til ved å kjøre filen **P:\Kostra\Forms\adm\_install.bat**. Det opprettes da en snarvei til applikasjonen i "Mine mest brukte" mappen på "skrivebordet".

NB! Ved oppstart må du logge deg på som riktig Oracle-bruker (schema).

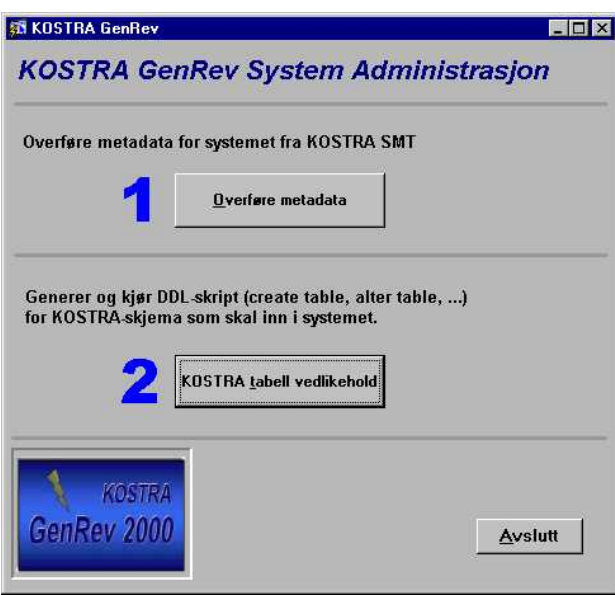

## 2.5.1 Del 1: overføre metadata for skjema-tabellene

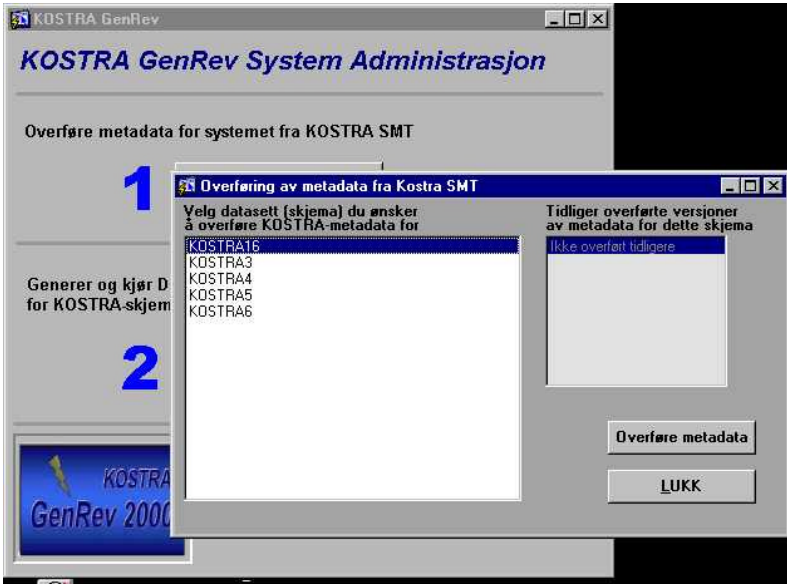

Skjermbildet brukes for å overføre metadataene (KOSTRA tabell-mapping) for applikasjonen. Her får du en liste over alle KOSTRA skjematabeller du kan overføre metadata for.

Velg tabell, trykk på knappen "Overføre metadata". Hvis alt går greit, kommer det opp en dialogboks med beskjed om hva som ble overført. Skulle du få feilmeldinger/problemer kontakt systemansvarlig.

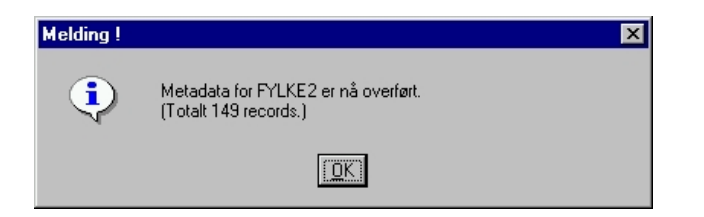

## 2.5.2 Del 2: opprette skjema-tabellene for applikasjonen (DDL-generering)

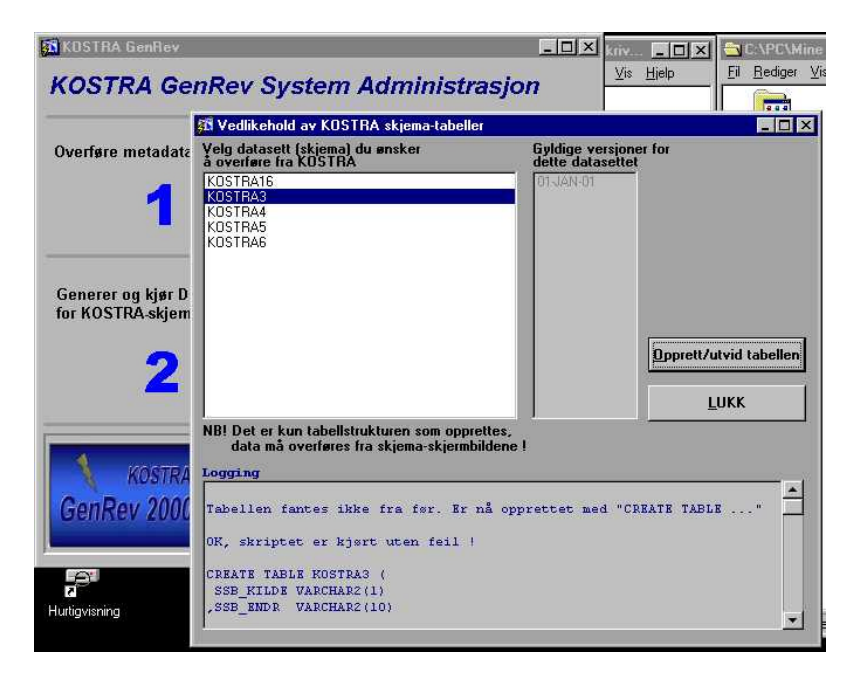

Nå velger du ut den/de tabellen(e) som skal overføres til ditt applikasjonssystem, og trykker på knappen "Opprett/utvid tabellen" (de samme tabellene som du overførte metadata for i "Del 1").

De genererte skriptene vises nederst i skjermbildet, sammen med status for kjøring av skriptet. Hvis tilbakemeldingen viser "OK, ...", bør alt være greit, vises derimot "Noe gikk galt ..." eller "ORA-nnnn ...", bør du kontakte systemansvarlig (Bjørn Roar Joneid, Seksjon 710).

Nå skal alle hjelpetabeller, skjematabeller og metadata være opprettet og overført. Dette er også nødvendig før skjermbildegenereringen kan starte (neste kapittel).

# 3. Skjermbilde-generering av KOSTRA-skjema

KOSTRA GenRev-malverket er utviklet i Oracle Forms 5.0. Malverket består av en mal for layout (kostra\_mal.fmb), og en programkode-biblioteksfil for funksjonalitet (kostra\_mal.pll). Disse er lenket sammen og utgjør hele malverket.

Etterfølgende punkter (underkapittel) beskriver stegvis hvordan skjermbildene genereres ved hjelp av malverket. Disse punktene må gjentas for hvert skjermbilde som skal genereres. Det forutsettes også at skjematabeller og metadata er overført fra KOSTRA SMT.

## 3.1 Starte Forms 5.0 og åpne KOSTRA\_MAL.FMB

- Start Forms Designer 5.0. og åpne opp malfilen P:\KOSTRA\FORMS\KOSTRA\_MAL.FMB.
- Deretter lagrer du malfilen med eget navn på ditt eget applikasjonsområde, f.eks. Q:\DOK\FYLKHELS\PROGRAM\FORMS\FYLKE9.FMB.

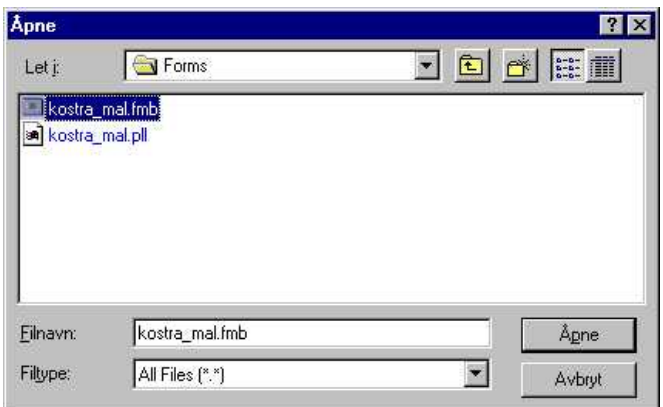

## 3.2 Pålogging til Oracle-databasen

Det er nå en fordel å logge på som riktig Oracle bruker (schema), dvs. den applikasjonsbruker du skal utvikle skjermbildene for.

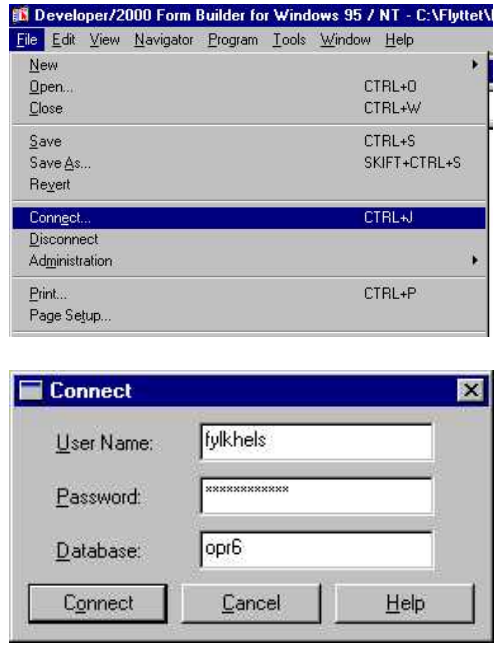

# 3.3 Sette parametere for skjermbildene

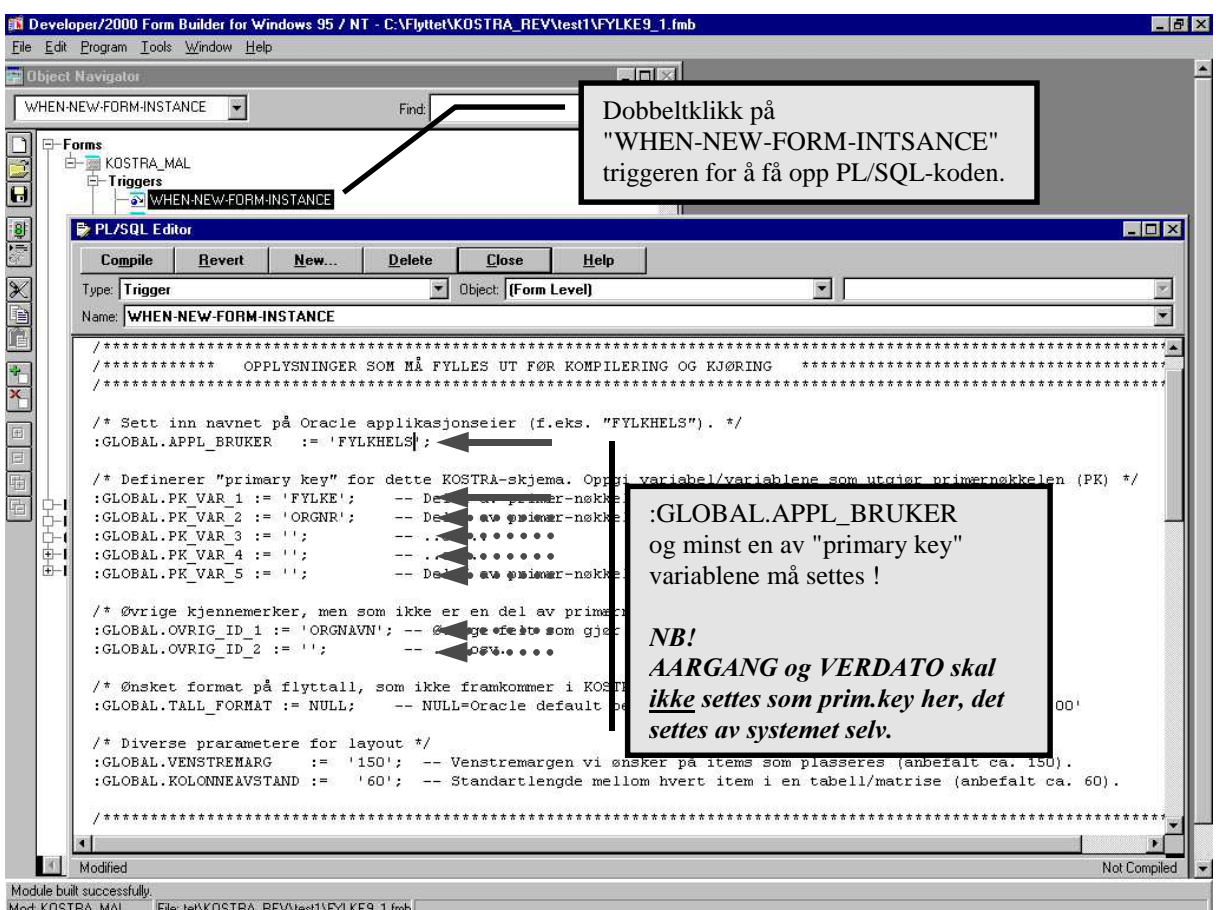

I "WHEN-NEW-FORM-INSTNACE" triggeren i Forms settes egenskapene for skjermbildet. Disse egenskapene er representert som globale variabler. To av disse variablene må settes, mens de andre muliggjør utvidet funksjonalitet.

- ":GLOBAL.APPL\_BRUKER" må settes til riktig Oraclebruker f.eks. "FYLKHELS".
- ":GLOBAL.PK\_VAR\_1" må settes til den variabelen som utgjør primærnøkkelen i skjema, f.eks. "KOMMUNENR". Hvis primærnøkkelen i skjema er en kombinasjon av 2 eller flere variabler, settes også "GLOBAL.PK\_VAR\_2", osv.

Er du usikker på hva som utgjør primærnøkkelen (unik identifikasjon) for skjemaet, bør du kontakte fagansvarlig på fagseksjonen. Vanlige primærnøkler for Kostra skjema er FYLKE\_NR og KOMMUNE\_NR, eventuelt kombinasjoner som FYLKE\_NR \* ORGNR. Du oppgir <u>ikke</u> AARGANG og/eller VERDATO, da disse settes av systemet.

• ":GLOBAL.OVRIG\_ID\_1" og ":GLOBAL.OVRIG\_ID\_2" settes hvis en ønsker å vise en mer utfyllende identifikasjon (utover primærnøkkelfelt) for skjemaet, f.eks. "KOMMUNENAVN". Disse vises i "ID-feltet" i skjermbildet.

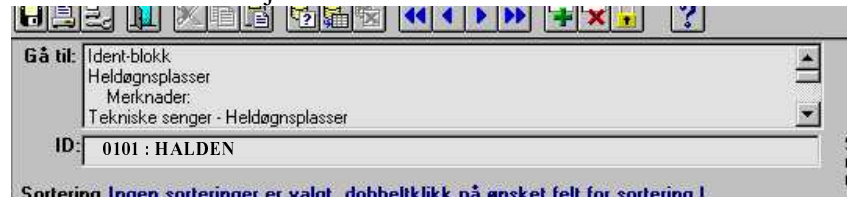

• De andre globale variablene bør ikke røres !

# 3.4 Kjøre "Forms Data-Block-Wizard" for innhenting av alle variabler

Forms Data-Block-Wizard må kjøres for å hente inn alle variabler (skjermbildefelt) som skal med i dette skjemaet.

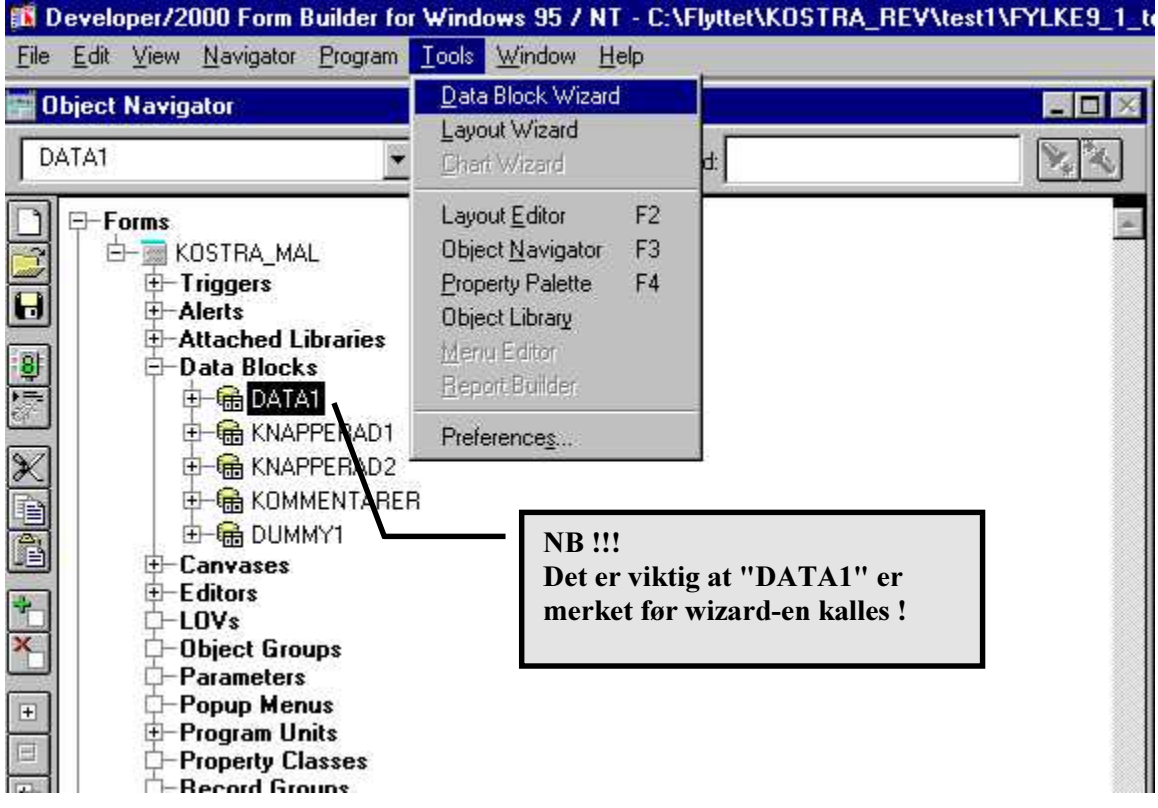

NB! Det er viktig at du merker data-block "DATA1" før du kaller wizard-en.

- Velg arkfanen "Table".
- Trykk "Browse" for å få listet alle Oracle-tabellene.

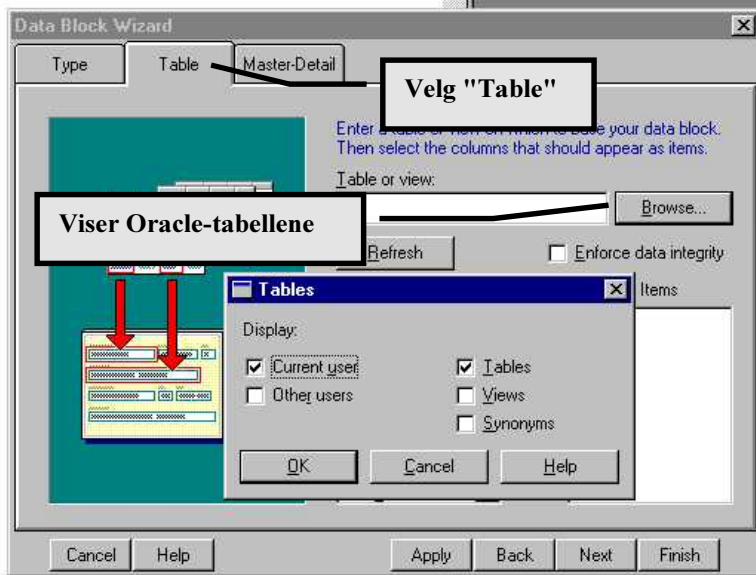

• Velg den riktige Oracle-tabellen.

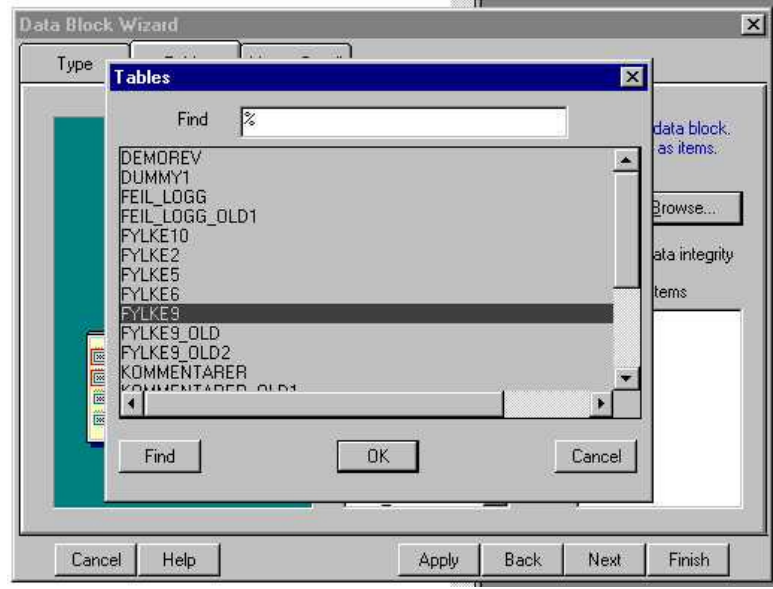

• Ta med alle variabler (felt). Trykk ev. "Refresh" hvis du ikke er sikker på om alle variabler listes.

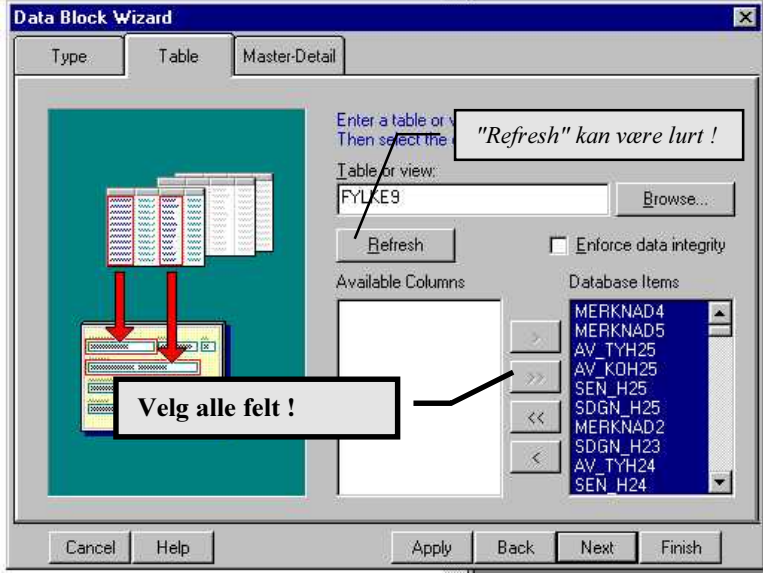

- Nå er alle felt hentet inn.
- Du bør nå lagre Forms-filen.

# 3.5 Plassere alle feltene på riktig "Canvas"

Det siste som skal gjøres er å plassere alle variablene (feltene) på riktig "Canvas". Dette gjøres enklest ved hjelp av vinduet "Property Palette".

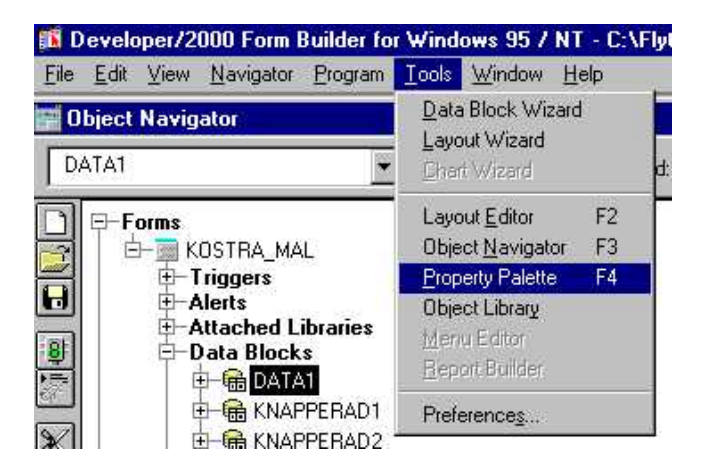

• Trykk F4 for å hente fram "Property Palette".

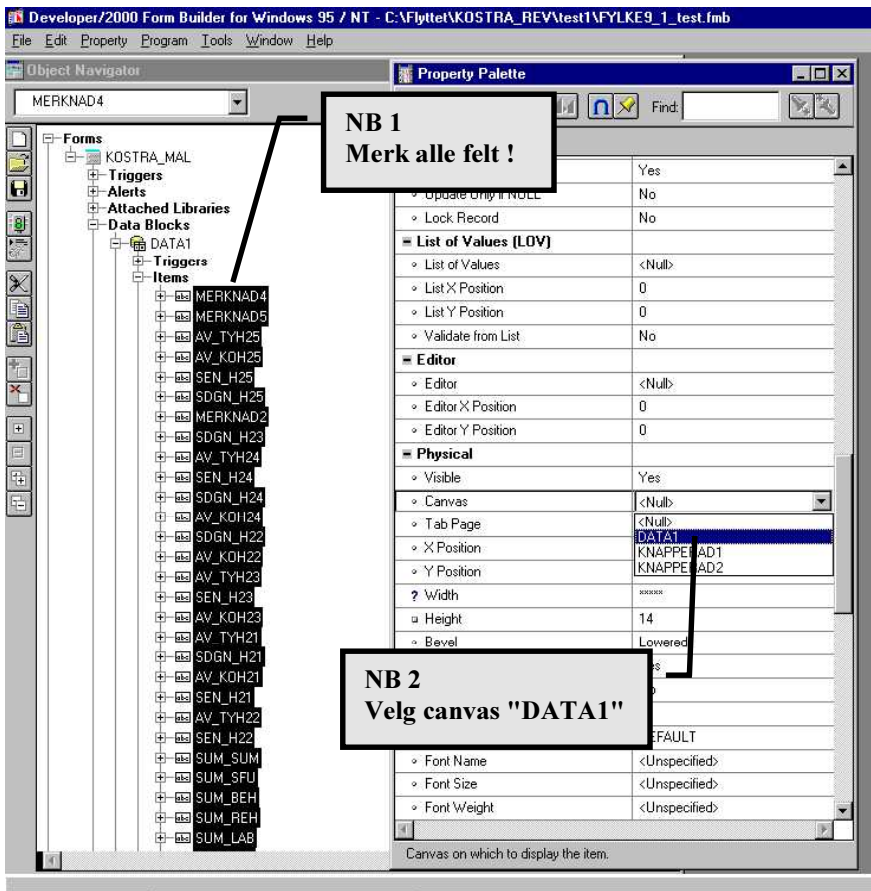

Mod: KOSTRA\_MAL File: OSTRA\_REV\test1\FYLKE9\_1\_test.fmb

- Velg alle "Items" (felt) for "DATA1" (bruk Shift+venstre mustast) i "Object Navigator".
- I "Property Palette" setter du Canvas lik "DATA1".
- · Til slutt lagrer du applikasjonen igjen. Nå skal skjermbildet kunne kompileres og kjøres.

# 3.6 Kompilere og kjøre skjermbildet

Trykk på "kjør-knappen" for å kompilere og kjøre skjermbildet.

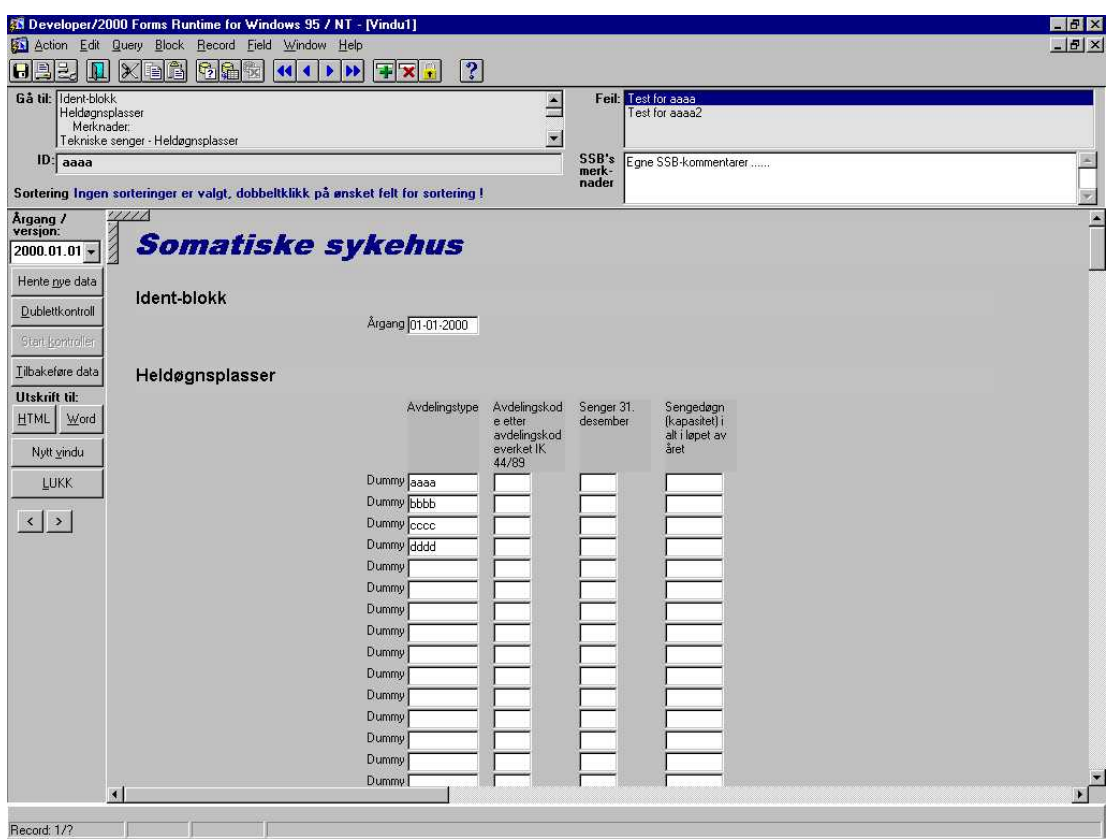

#### $3.6.1$ ntrollere generert skjermbilde mot papirskjema / html-skjema

Det kan nå være lurt å gå igjennom det genererte skjermbildet. Sjekk at alle variabler, spørsmål, osv. er kommet med. Det kan også være en fordel å kontrollere layout opp mot papirvarianten av spørreskjemaet (utskrift av FormFlow). Disse bør samsvare med tanke på antall spørsmål, rekkefølge etc.

### Hvis det genererte skjermbildet avviker layout-messig fra papirskjemaet, skyldes dette trolig feil/mangler i metadataene. Metadataene i den lokale "mapping\_variabler-tabellen" bør da kontrolleres opp mot tilsvarende metadata i KOSTRA SMT.

#### $3.6.2$ nuell tilpassing av skjermbildene

Det har hele tiden vært et overordnet mål at en skal slippe manuell redigering av de genererte skjermbildene. Det finnes imidlertid noen få unntak.

- 1. I de genererte skjermbildene presenteres alle felt som tekstfelt. Hvis en ønsker å representere et felt som radioknapp(er) eller som sjekkboks, må disse konverteres manuelt. Dette bør imidlertid være en enkel jobb i Forms.
- 2. Hvis en ønsker kall til batch-kontroller programmert i SAS, PL/SQL eller Java må dette legges inn for hvert skjermbildet. I hvert skjermbilde er det lagt inn en knapp merket "Start kontroller". Legg kall til egenutviklede kontroller i "WHEN-BUTTON-PRESSED-triggeren" til denne (knappen må også settes "enabled" i "property-lista").

# 4. Sette sammen modulene til en applikasjon

Når du er ferdig med å generere alle skjermbilder, bør disse settes sammen i et menysystem. Her bør du også legge inn kall til eventuelle kontroller, vedlikeholdsskjermbilder osv.

# 4.1 Menysystem for applikasjonen

Utkast til standard menysystem ligger på P:\KOSTRA\FORMS\.

Kopier filene GEN REV MENY.FMB og GEN REV MENY.MMB over til ditt lokale applikasjonsområde for videre bearbeiding.

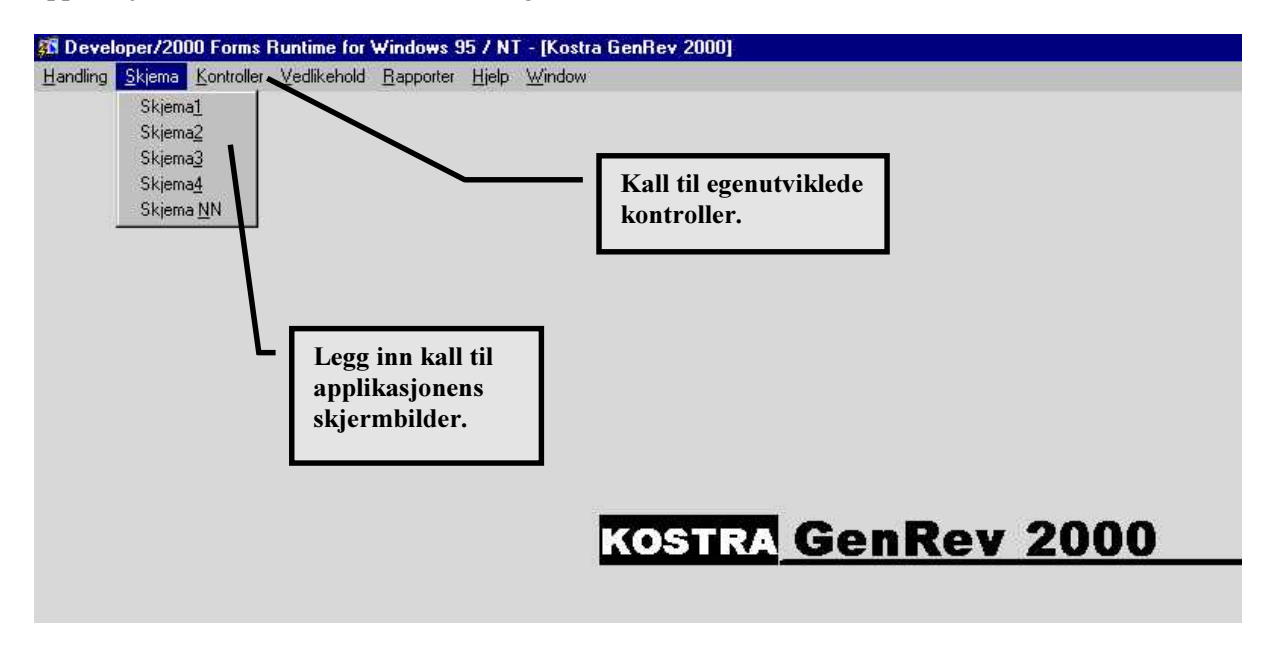

## 4.2 Gi brukerne tilgang til systemet

#### $4.2.1$ ge snarvei fra "Mine mest brukte" i Windows (INSTALL.BAT)

Legg linjen under i en fil kalt *install.bat* (NB! alt på en linje). Må også rettes til å peke på riktig .fmxfil og sette riktig sti. Brukerne kan da lage sin egen snarvei ved å dobbeltklikke på filen.

shortcut -f -t c:\OraNt\Bin\F50Run32.exe -a GENREV MENY.FMX -d q:\dok\.....\program\forms\ -n "c:\pc\mine mest brukte\KOSTRA GENREV"

#### $4.2.2$ tatilgang - brukerroller i Oracle

Hvis det ikke allerede finnes, må du kontakt databaseadministrator på (710) for å få opprettet brukerroller i Oracle. Disse rollene må deretter tildeles brukerne av applikasjonssystemet.

Det må opprettes minst en brukerrolle for hvert applikasjonssystem. Denne/disse rollene navngis etter regelen <applikasjonsbruker>\_<funksjon>. Eksempel: FYLKHELS\_SKRIV eller FYLKHELS\_LES. Databaseadministrator oppretter disse, deretter tildeler (granter) du alle les/skriv rettigheter til rollen. Til slutt må rollen tildeles (grantes) brukerne av systemet.

Eksempel på tildeling av rettigheter til bruker:

```
 GRANT FYLKHELS_SKRIV TO BNJ;
```
Eksempel på SQL-skript for å gi tilgang til **systemtabellene** og **datatabellene** i applikasjonen (sett inn riktig **<rollenavn>** og **<datatabell\_NN>**):

```
/* Nødvendige rettigheter på systemtabellene */
GRANT SELECT ON mapping variabler TO <rollenavn>;
GRANT SELECT, UPDATE, INSERT, DELETE ON dummy1 TO <rollenavn>;
GRANT SELECT, UPDATE, INSERT, DELETE ON feil_logg TO <rollenavn>;
GRANT SELECT, UPDATE, INSERT, DELETE ON kommentarer TO <rollenavn>;
GRANT SELECT, UPDATE, INSERT, DELETE ON ora logg TO <rollenavn>;
/* I tillegg må det gis tilgang til datatabellene. Her får dere bestemme selv hvile
rettigheter de bør ha. Mitt forslag: */
GRANT SELECT, UPDATE, INSERT, DELETE ON <datatabell_01> TO <rollenavn>;
GRANT SELECT, UPDATE, INSERT, DELETE ON <datatabell 02> TO <rollenavn>;
...osv...
COMMIT;
```
### 4.2.3 Tilgang til metadata og data i KOSTRA\_EXP

For å få tilgang til metadata i KOSTRA SMT må applikasjonsbrukeren (f.eks. FYLKHELS, SAMFERDSEL, osv.) få lesetilgang på tabellen KOSTRA\_EXP.MAPPING\_VARIABLER. Tilsvarende må alle brukerrollene i applikasjonen få tilgang til datatabellene i KOSTRA SMT (eks. tabell KOSTRA\_EXP.KOSTRA20).

Se også "Del 2: Systemdokumentasjon av GenRev-malverket" for tildeling av rettigheter ved opprettelse av nye applikasjoner.

Kontakt Bjørn Roar Joneid (710) eller Jan Rønningen (710) for å få tilgang til disse tabellene.

# 5. Egenutviklede kontroller (SAS, PL/SQL eller Java)

Selv om data for alle revisjonssystemene lagres som tabeller i Oracle-databaser, står man egentlig relativt fritt med tanke på valg av verktøy for utvikling av skjemaspesifikke kontroller. For tiden er det vel allikevel mest sannsynlig at en velger SAS, PL/SQL eller eventuelt Java.

## 5.1 Eksempel på SAS-kobling mot Oracle

Ordinært 'libname' for å lagre ev. SAS-view. LIBNAME

### 5.1.1 Libname-kobling

Denne koplinga er ny for SAS 8-versjonen

LIBNAME fhels ORACLE USER=&brukar PATH="@&dbase" ORAPW=&pass SCHEMA=&opath; RUN;

### 5.1.2 Access /View-kobling

```
PROC ACCESS DBMS=ORACLE;
      CREATE fhels.ftab&serno.access;
      USER = &bruker;
     ORAPW = &passw;
     PATH = "@&dbase";
      TABLE = &opath.&odset;
      CREATE fhels.ftab&serno.view;
      RENAME skjema nummer = skj nr;
      SELECT ALL;
      SUBSET ORDER BY skjema_nummer;
      LIST VIEW;
```
RUN;

#### $5.1.3$ ssthru-kobling

### 5.1.3.1 Kopling PASS-THRU med ORACLE-VIEW som filter før overføring til SAS

Krev CREATE - løyve for BRUKAREN. Kan vere aktuell om det er eit lite subsett som skal ut av ein stor databasetabelll. Utsilinga vil kunne skje på databasesida og hindre stor dataoverføring til SAS.

```
PROC SQL;
CONNECT TO ORACLE AS tadb (USER=&bruker ORAPW=&passw PATH="@&dbase");
%PUT &SQLXMSG;
EXECUTE
(CREATE OR REPLACE VIEW vftab&serno AS
SELECT *
FROM fylkhels.fylke&serno
WHERE aar = \&\text{aargang})
BY tadb;
%PUT &SQLXMSG
EXECUTE
(COMMIT)
BY tadb;
%PUT &SQLXMSG
CREATE VIEW fhels.ftab&serno AS
SELECT *
FROM CONNECTION TO tadb
(SELECT *
FROM vftab&serno);
DISCONNECT FROM tadb;
QUIT;
```
5.1.3.2 Kopling PASS-THRU utan ORACLE-VIEW som filter før overføring til SAS Med eksempel på om-namning av ein variabel og oppretting av LABEL på denne libname fhels '.';

```
PROC SQL;
CONNECT TO ORACLE AS tadb (USER=&bruker ORAPW=&passw PATH="@&dbase");
%PUT &SOLXMSG;
CREATE VIEW fhels.ftab&serno AS
SELECT sasvar1 LABEL= 'Første SAS-variabel',
sasvar2 LABEL= 'Andre SAS-variabel',
sasvar3 LABEL= 'Tredje SAS-variabel'
FROM CONNECTION TO tadb
(SELECT var1 as sasvar1,
var2 as sasvar2.
var3 as sasvar3
FROM dodreg.test2);
DISCONNECT FROM tadb;
QUIT;
```
#### $5.2$ Eksempler på transport av data mellom SAS og Oracle

#### $5.2.1$ Innhenting frå Oracle til SAS

```
DATA &dset:
SET fhels.ftab&serno;
DATA xtmp;
      SET &dset;
/* Diverse kontrollar */
RUN:
```
#### Innlesing frå SAS til Oracle  $5.2.2$

5.2.2.1 Innlesing i Oracle med eventuell sletting av gamle data først - Metode: PROC SQL:

```
PROC SOL:
DELETE FROM fhels. &odset
WHERE f skjema=&serno;
INSERT INTO fhels. & odset (var1, var2, ..)
SELECT var1, var2, \ldotsFROM xptmp;
QUIT;
```
#### 5.2.2.2 Innlesing i Oracle med eventuell sletting av gamle data først - Metode: PROC APPEND:

```
PROC DBLOAD DBMS= ORACLE DATA= xtmp APPEND;
USER= &bruker;
ORAPW= &passw;
TABLE= &opath. &odset;
PATH = "@\&dbase";LIMIT=0:COMMIT=0;WHERE substr(var1,1,3) > '700';
SQL delete from &opath. &odset where aar = &aargang;
LIST ALL;
T.0AD:RUN;
```
#### Kontroller skrevet i PL/SQL  $5.3$

Kontroller skrevet i PL/SQL bør lagres i databasen (stored procedures), og kalles fra knappen merket "Start kontroller" i skjermbildet.

#### $5.4$ Kontroller skrevet i Java

Dette beskrives eventuelt i neste versjon av håndboka.

#### Bruk av feilmeldingstabellen FEIL\_LOGG 5.5

Uansett om det blir valgt å utvikle kontrollene i SAS, PL/SQL eller Java, så må feilmeldingene settes inn i Oracle-tabellen FEIL\_LOGG hvis de skal være tilgjengelige i skjermbildet.

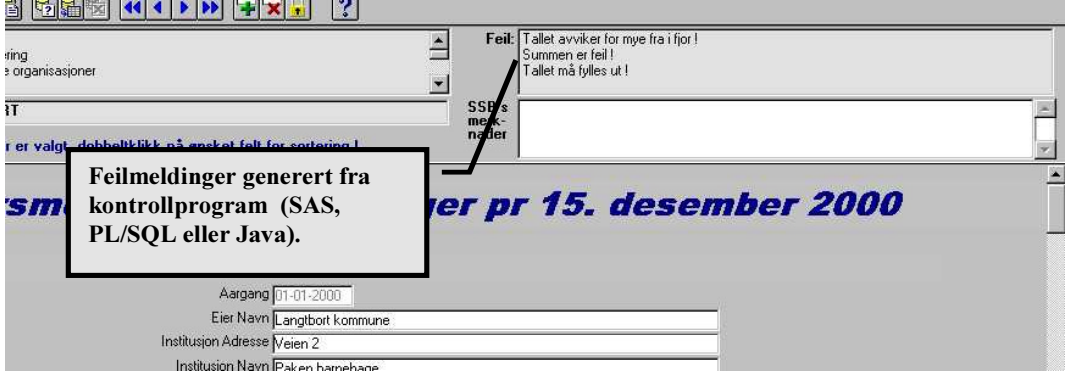

Et eksempel på "standard" SQL som benyttes for å legge feilmelding inn i FEIL LOGG:

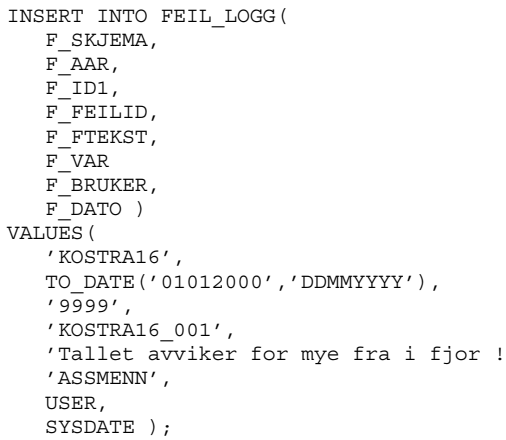

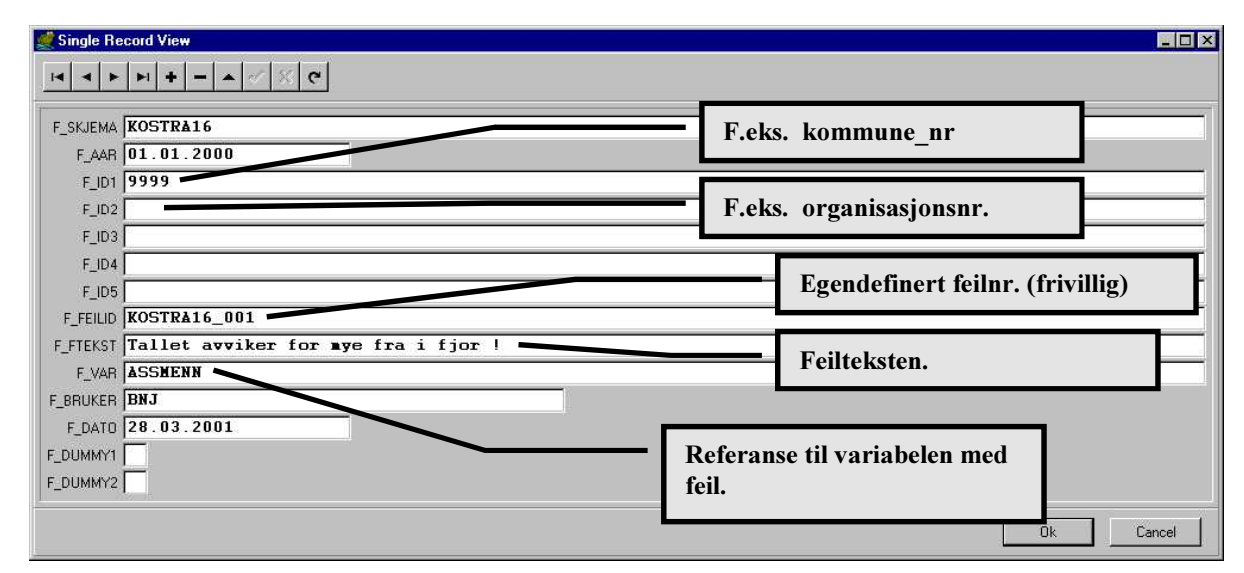

# 6. Dokumentasjon av revisjonssystemet

Utviklerne ved X03-kontorene bør dokumentere hvert enkelt revisjonssystem (applikasjonssystem) etter SSB's dokumentasjonsstandard "Håndbok i utvikling av statistikksystemer - Med vekt på ITmetode".

# 7. Opplæring av brukere på fagkontorene

Brukerne må få en innføring i hvordan applikasjonen brukes til kontroll og revidering av data fra KOSTRA SMT. Brukerdokumentasjonen bør være et nyttig hjelpemiddel ifm. opplæring av brukerne på fagkontorene.

# 8. Årlig vedlikehold av applikasjoner / skjermbilder

Disse kapitlene fullføres i neste versjon av håndboka (ved neste års rapportering).

- Nye årganger/versjoner (overføring av nye metadata)  $8.1$
- $8.1.1$ Endring av skjema og metadata

# 9. Feilsituasjoner og ønsker om utvidelser

Rapporterte feilsituasjoner i malverket behandles fortløpende.

Ønsker om større utvidelser av malverket vil bli vurdert neste år (ny versjon).

# 10. Langsiktige planer for malverket

## 10.1 Overgang til WebForms (ApplicationServer)

I løpet av 2001 bør applikasjonen konverteres til WebForms (Forms 6i), men forhåpentligvis vil dette medføre minimalt med arbeid på X03-kontorene. Dette krever også at Forms ApplicationServer er tilgjengelig for alle brukere i SSB.

## 10.2 Konvertere malverket og applikasjonssystemet til Java

På lang sikt vil det kanskje være naturlig å konvertere malverket og applikasjonene til en Web-basert løsning som bygger på Java-klasser og HTML ?

# Del 2

# Systemdokumentasjon av GenRev-malverket

# 11. Fysisk dataflytdiagram for Kostra GenRev

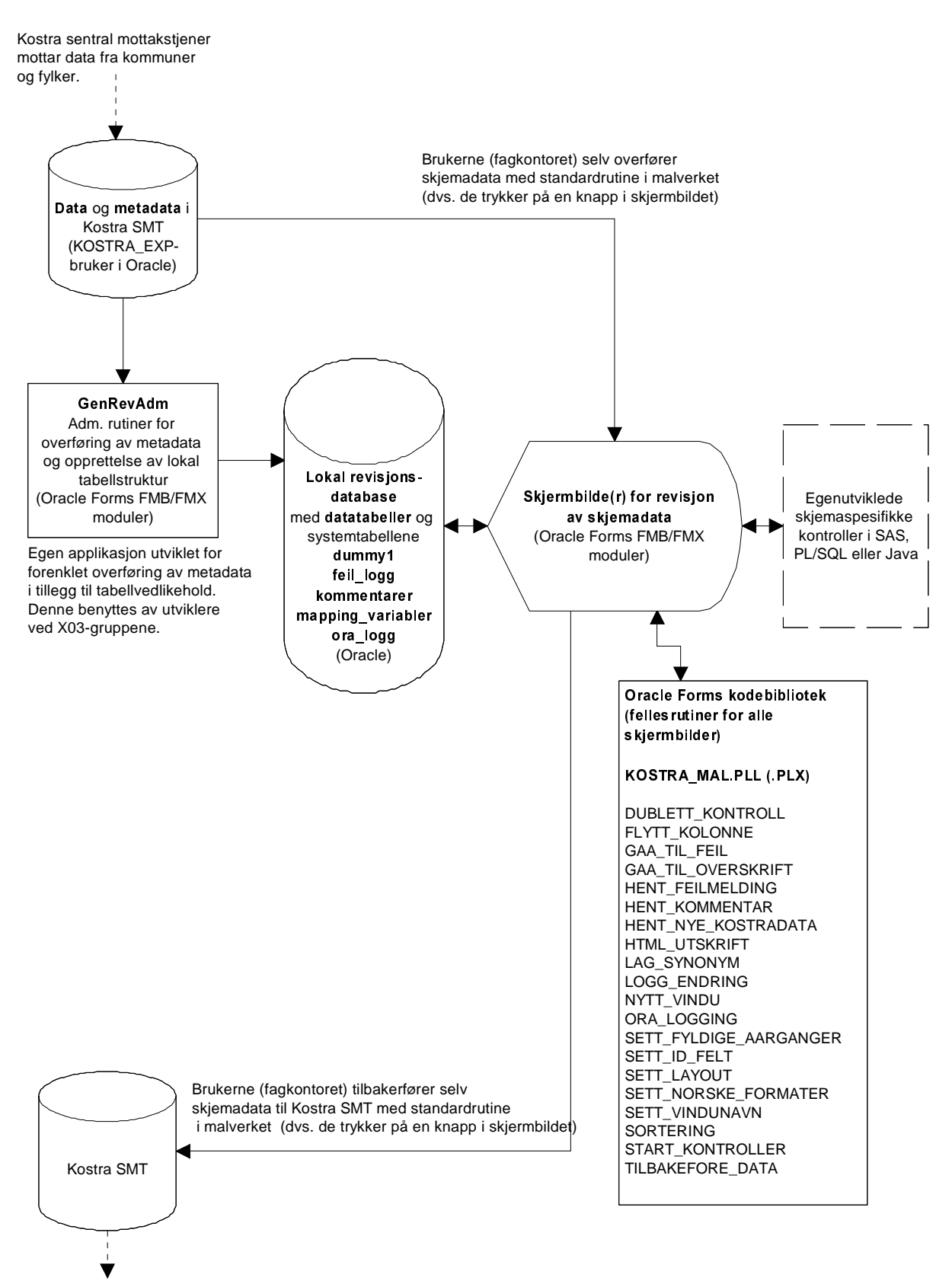

Til Kostra produksjonsbase (KPD) for generering av faktaark osv.

# 12. Datamodell og tabelldefinisjoner i Oracle

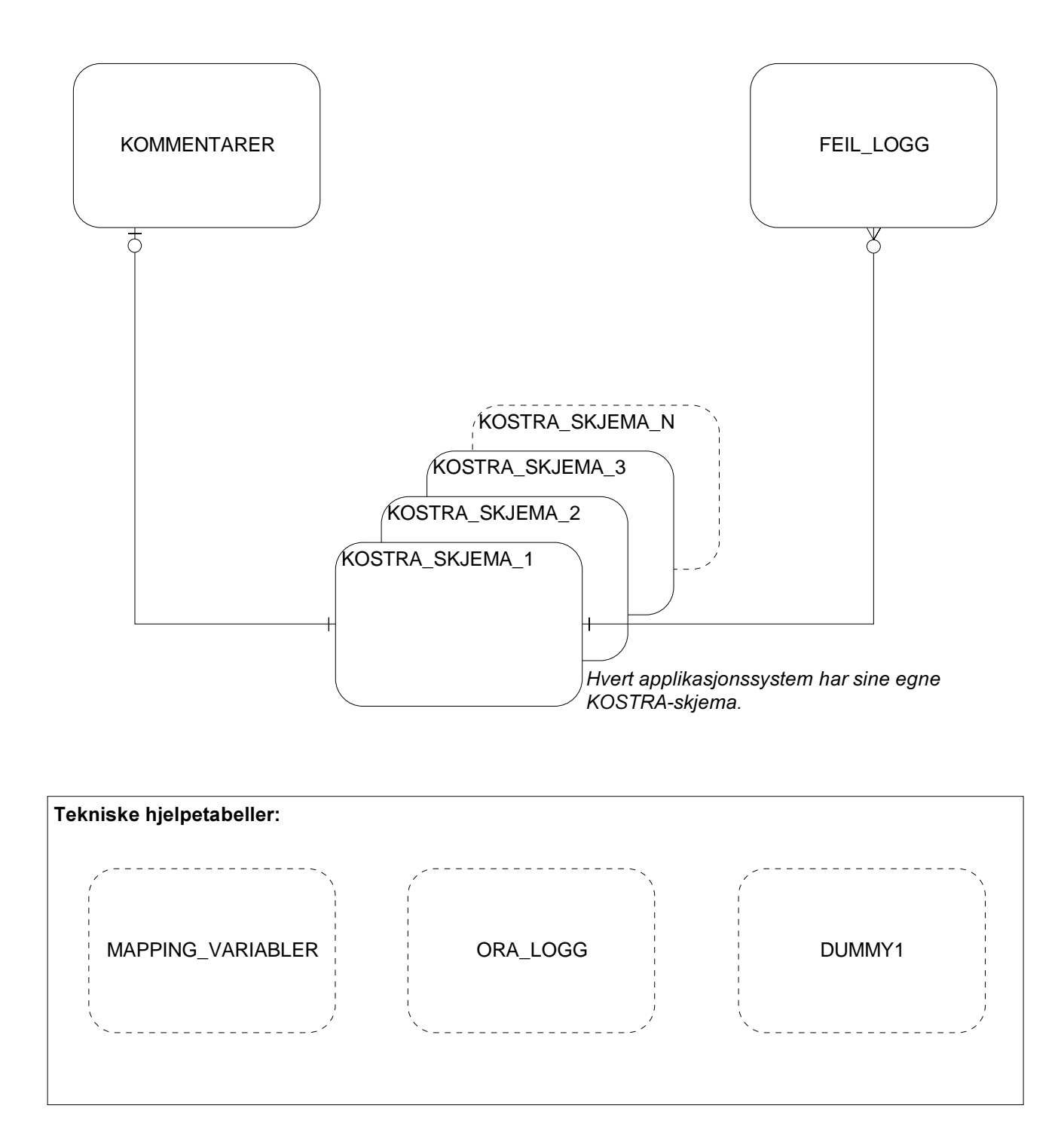

#### $12.1$ bellen MAPPING\_VARIABLER (teknisk hjelpetabell / metadata)

## Beskrivelse av Oracle-tabellen: TEST1.MAPPING\_VARIABLER

Tabellen inneholder alle metadata om de forskjellige Kostra-skjemaene i applikasjonssystemet. Metadataene overføres årlig (evt. oftere ved hyppigere rapportering) fra KOSTRA SMT. Metadataene blir benyttet av applikasjonen for dynamisk oppbygging av skjermbilder, funksjonalitet og rapportering.

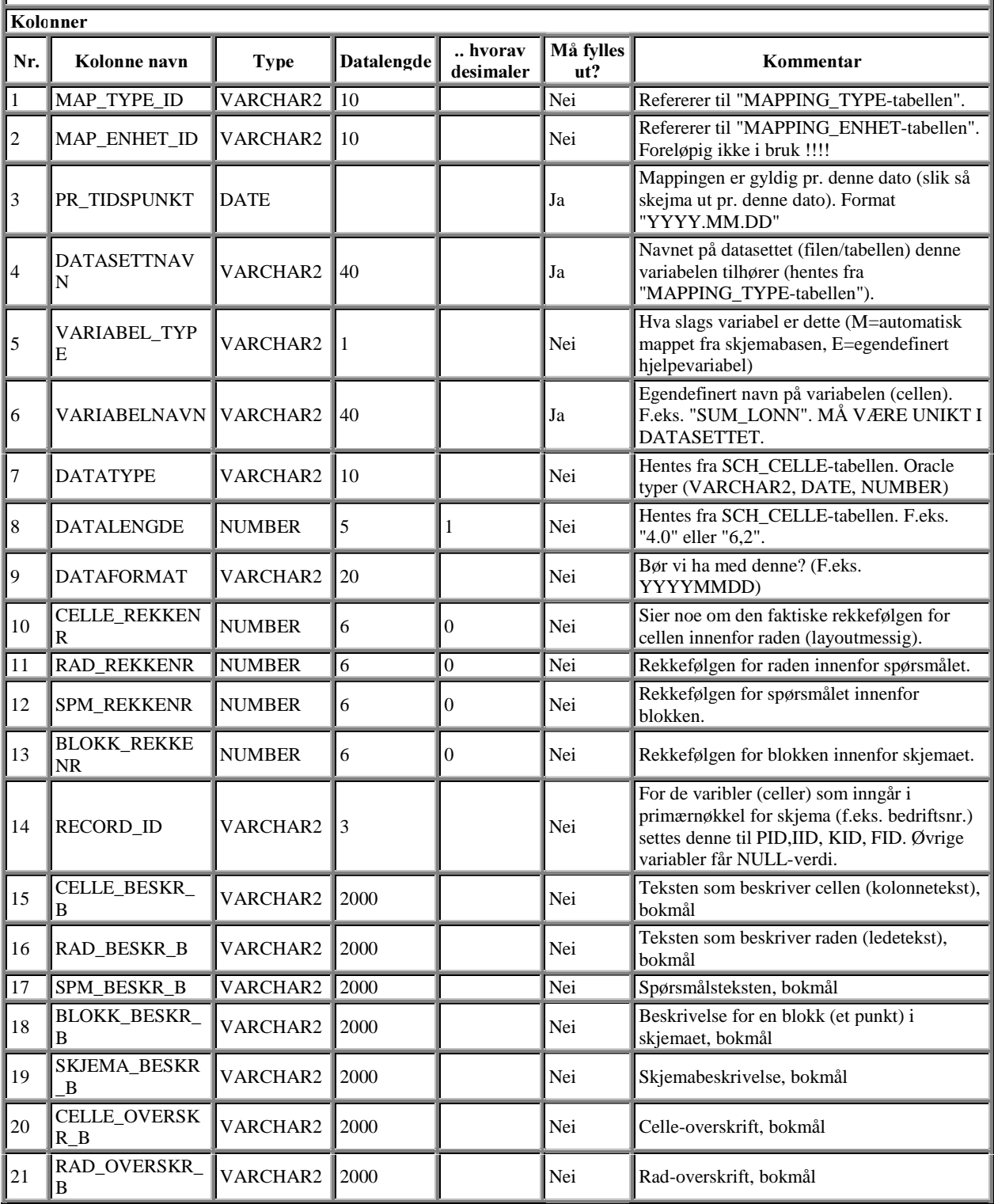

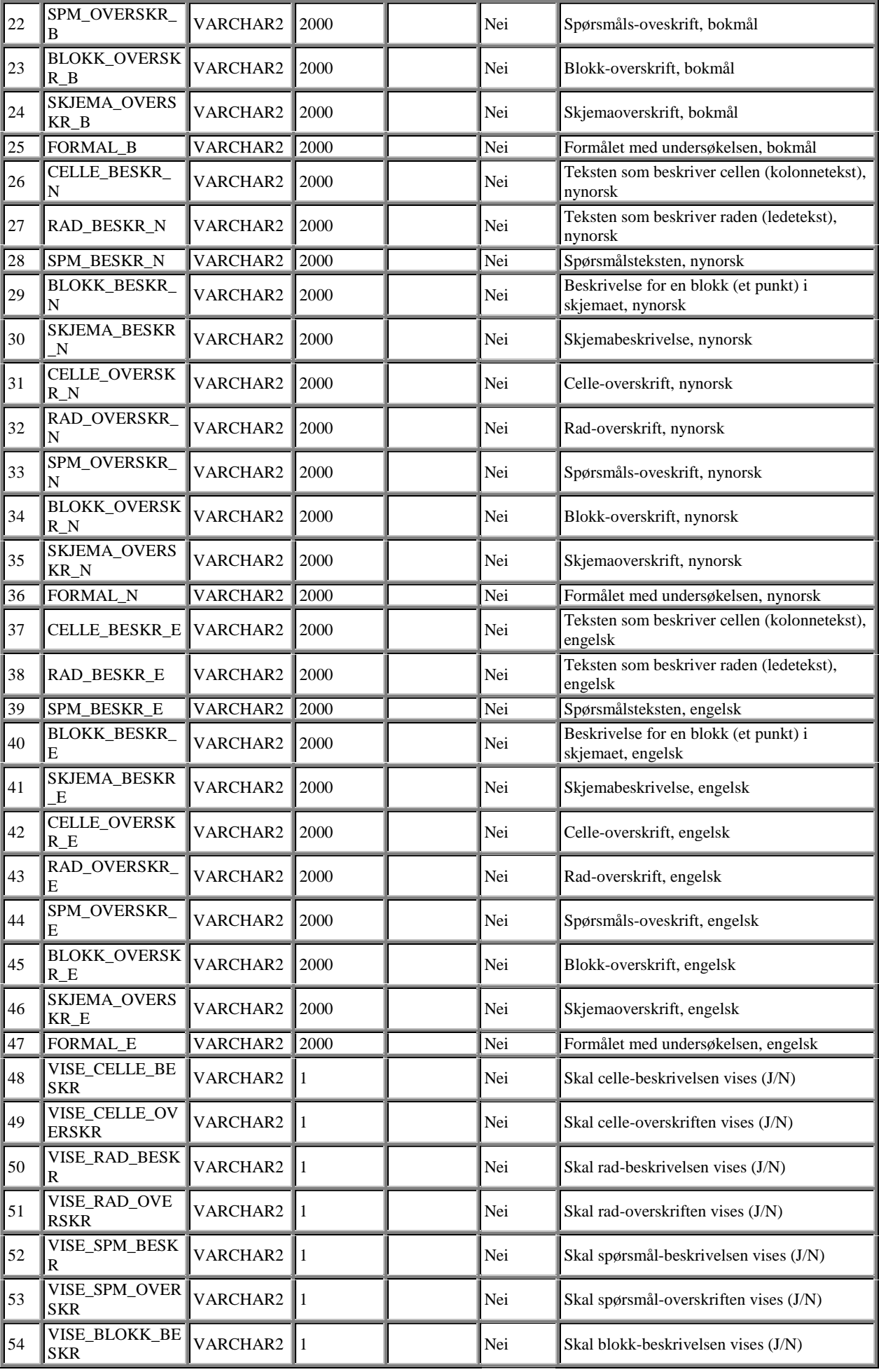

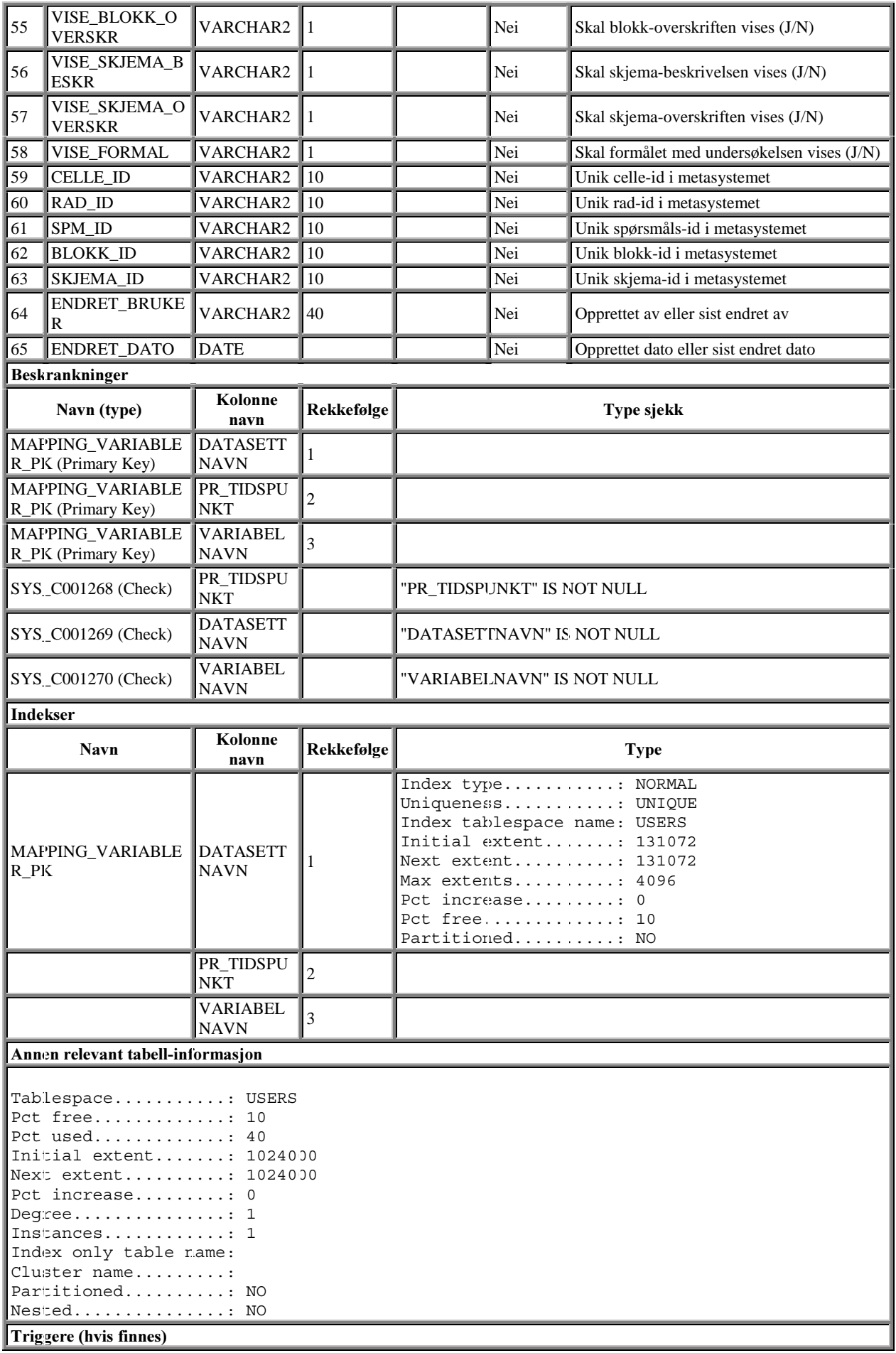

#### $12.2$ Tabellen FEIL\_LOGG

# Beskrivelse av Oracle-tabellen: TEST1.FEIL\_LOGG

Tabellen benyttes til feilrapportering av Kostra-data i de forskjellinge skjema. Feilene genereres fra egne SASkontroller, eventuelt PL/SQL-kontrol|er. Feil som legges i denne tabellen vil vises i revisjonsskjermbildet for Kostraskjemaet.

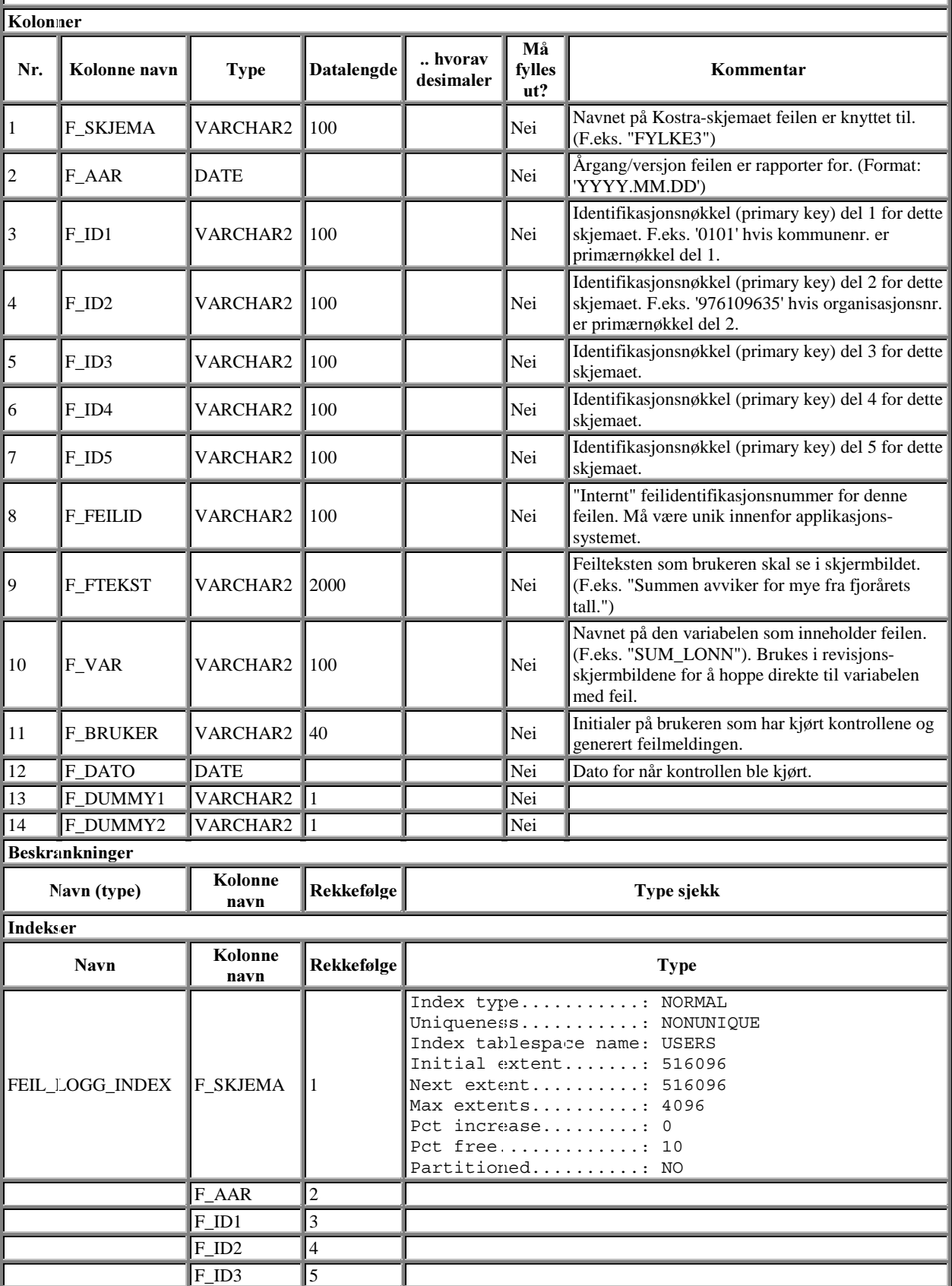

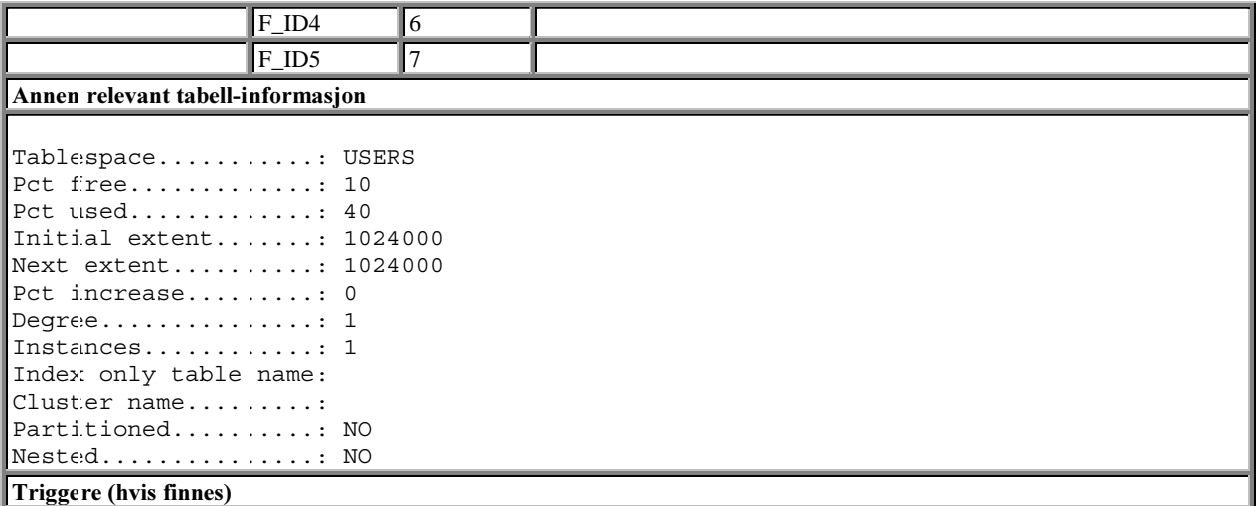

#### $12.3$ Tabellen KOMMENTARER

## Beskrivelse av Oracle-tabellen: TEST1.KOMMENTARER

Tabell for SSB's egne kommentarer til recordene i de forskjellige skjemaene. Disse er lagt i en egen tabell slik at en kan beholde kommentarene selvom datarecorden slettes.

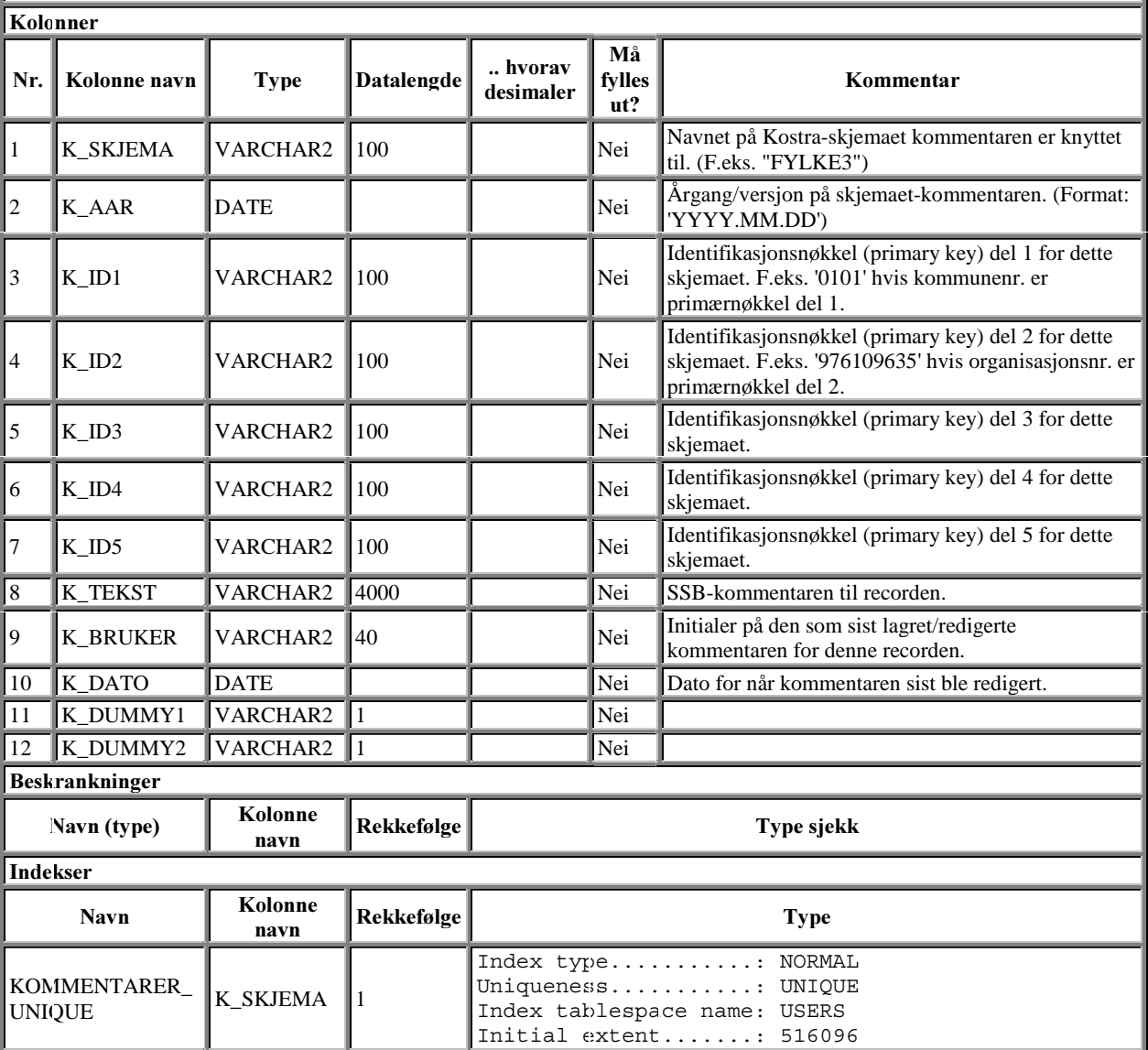

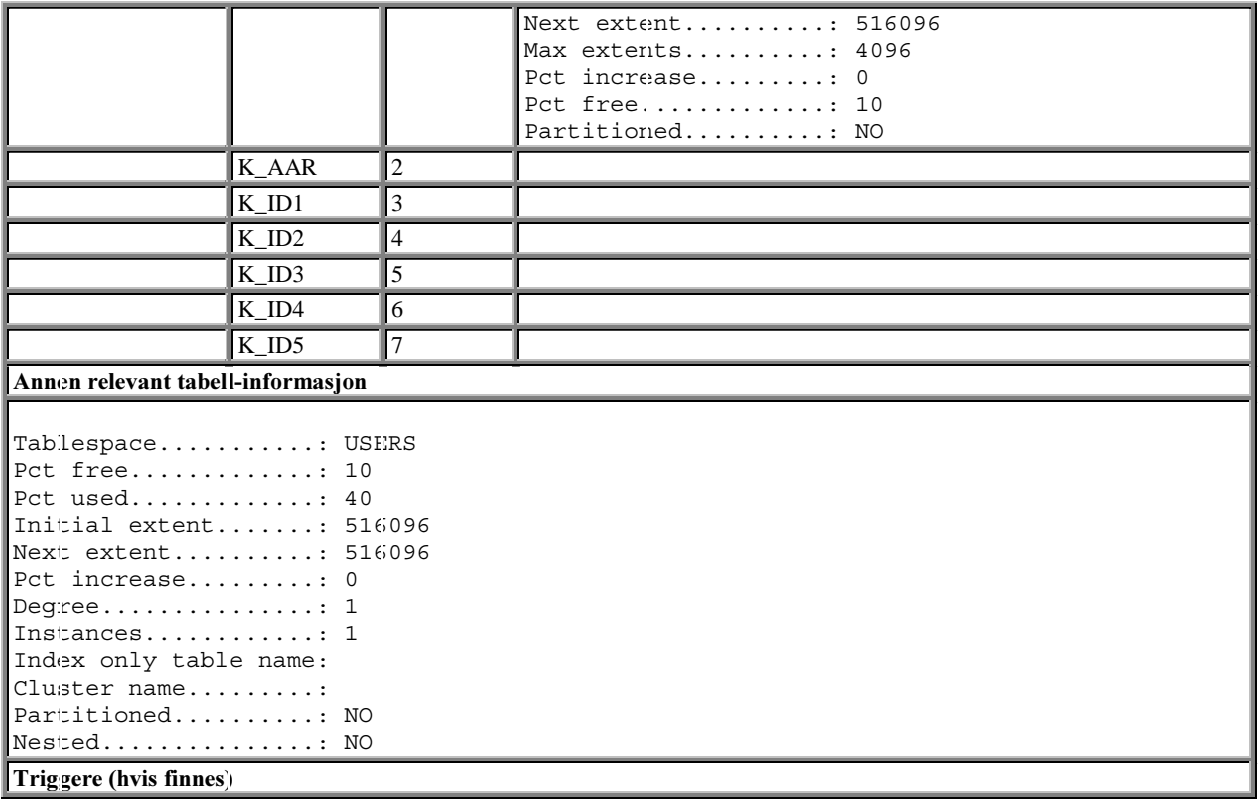

#### $12.4$ bellen ORA\_LOGG (teknisk hjelpetabell)

# Beskrivelse av Oracle-tabellen: TEST1.ORA\_LOGG

Tabellen benyttes til rapportering av "tekniske" Oracle/Forms-feilmeldinger. Hensikten er å lette feilsøking/debugging av rutinene i programkode-biblioteket ved eventuelle feilsituasjoner.

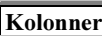

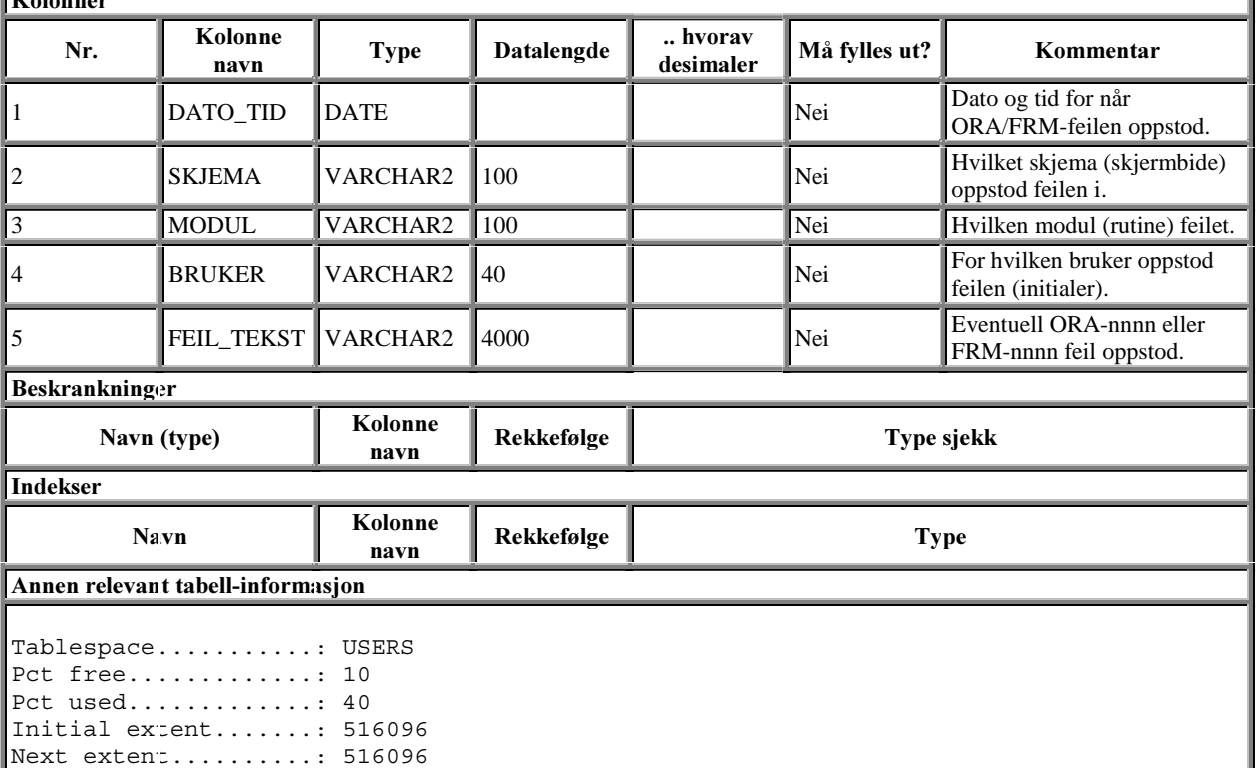

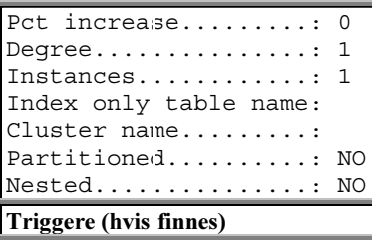

## 12.5 Tabellen DUMMY1 (teknisk hjelpetabell)

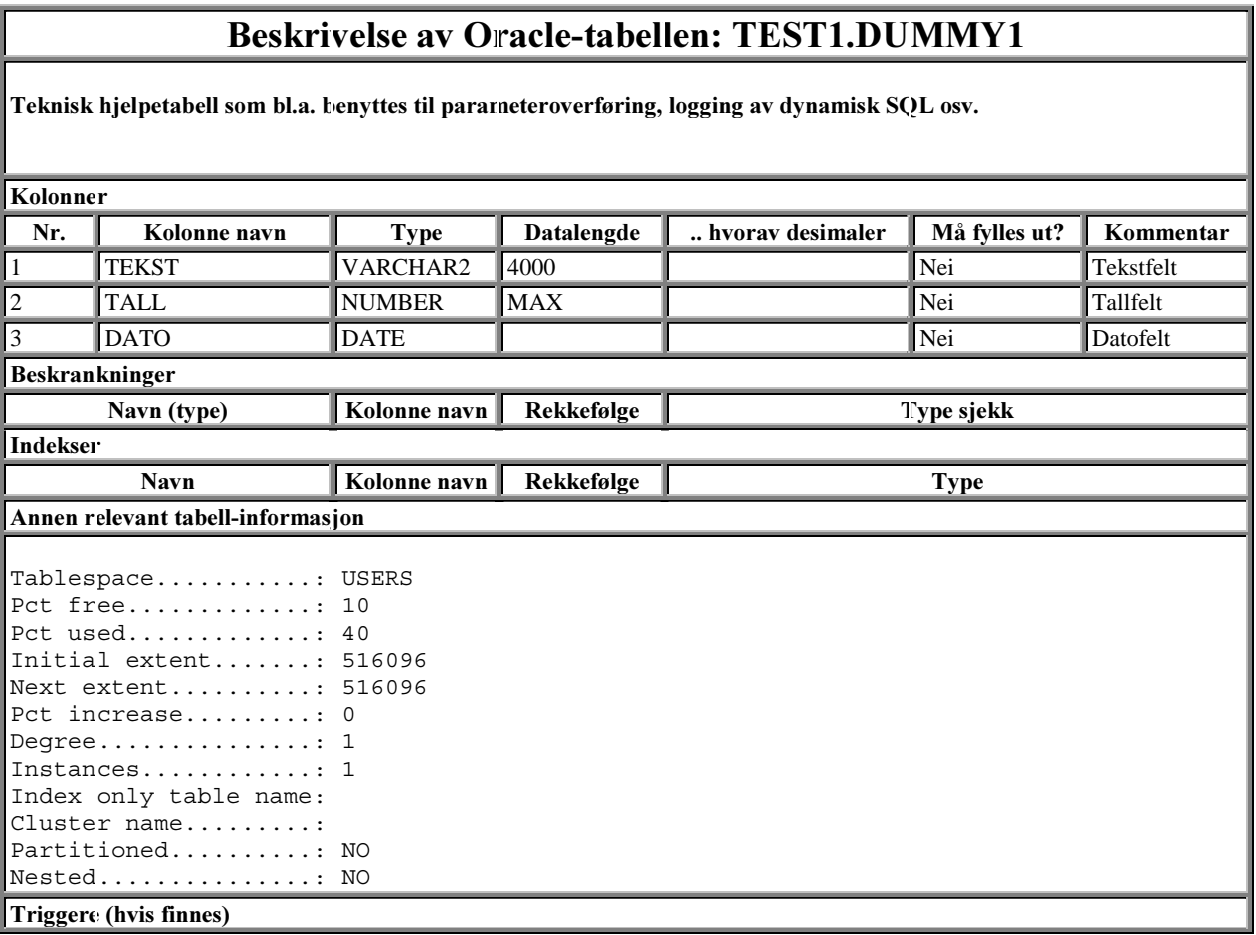

# 13. Layout og funksjonalitet (Oracle Forms moduler)

#### $13.1$ rms mal for layout (kostra\_mal.fmb)

Standard layout for alle skjermbilder er lagt inn i malfilen kostra\_mal.fmb. Denne benyttes som utgangspunkt for alle skjermbilder som skal genereres. Det er laget standard vertikal knapperad (venstre side) og horisontal knapperad (topp). I tillegg er det opprettet standardobjekter for dialogbokser, editorer, vinduer, visuelle attributter osv. Det grafiske malverket er igjen linket til standardbibliotek for funksjonalitet (kostra\_mal.pll).

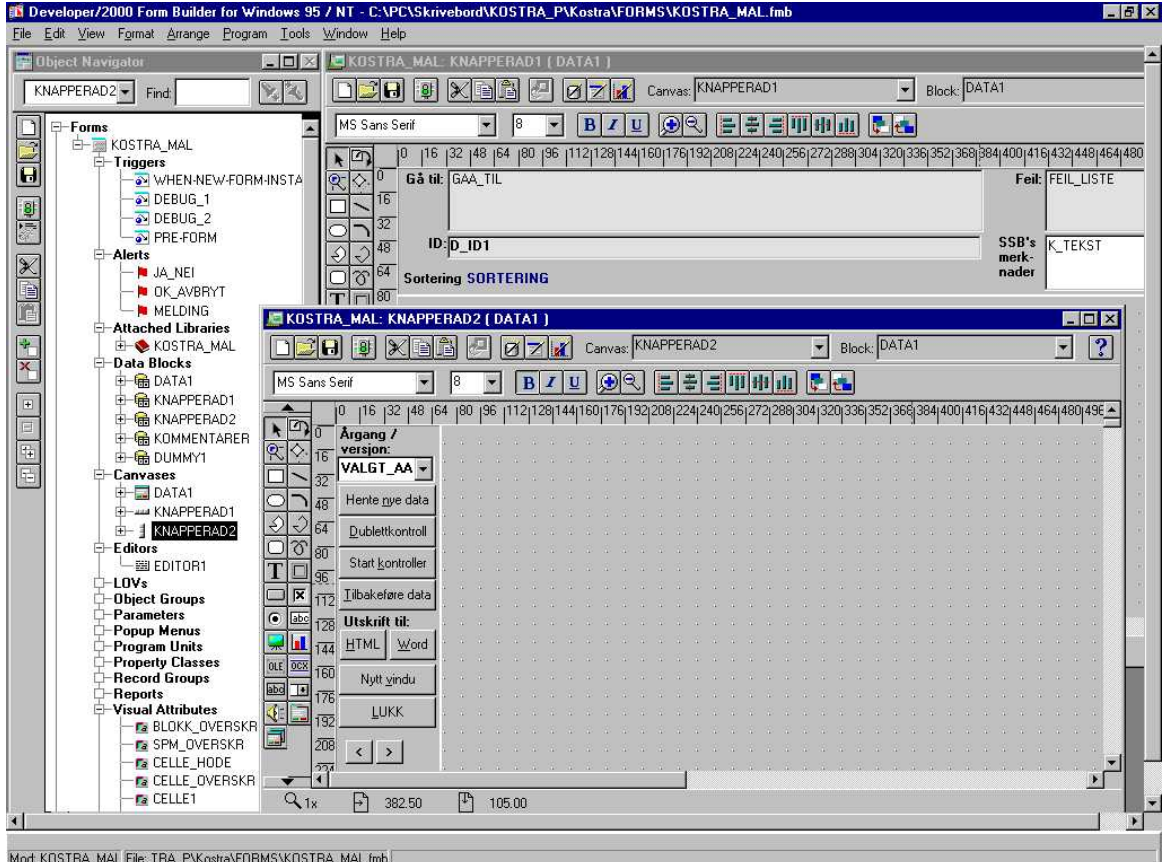

# 13.2 Funksjonalitet - (kostra\_mal.pll)

Programkodebiblioteksfilen inneholder alle generelle PL/SQL-rutiner i GenRev-systemet. Etterfølgende kapitler beskriver disse rutinene.

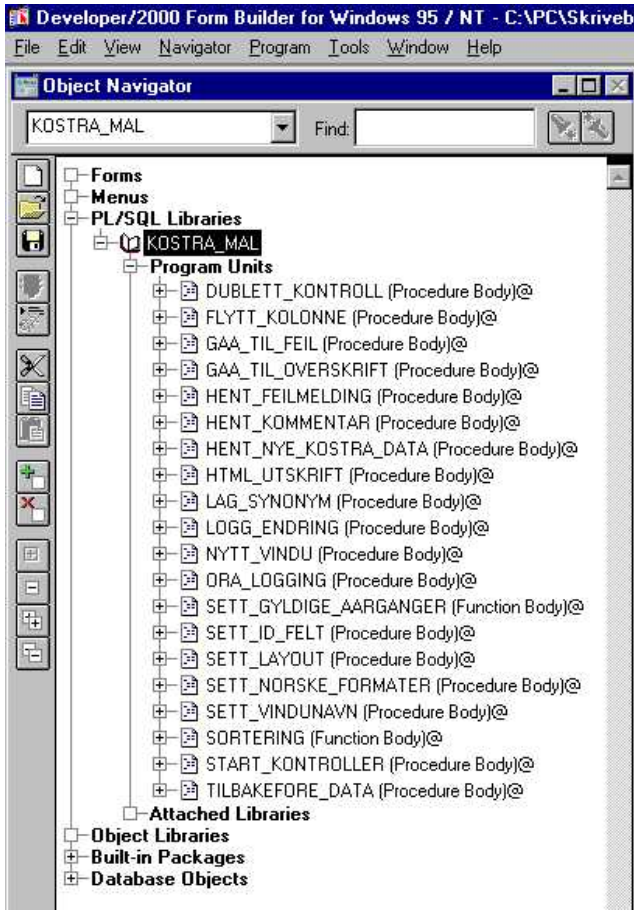

## 13.2.1 Prosedyren DUBLETT\_KONTROLL

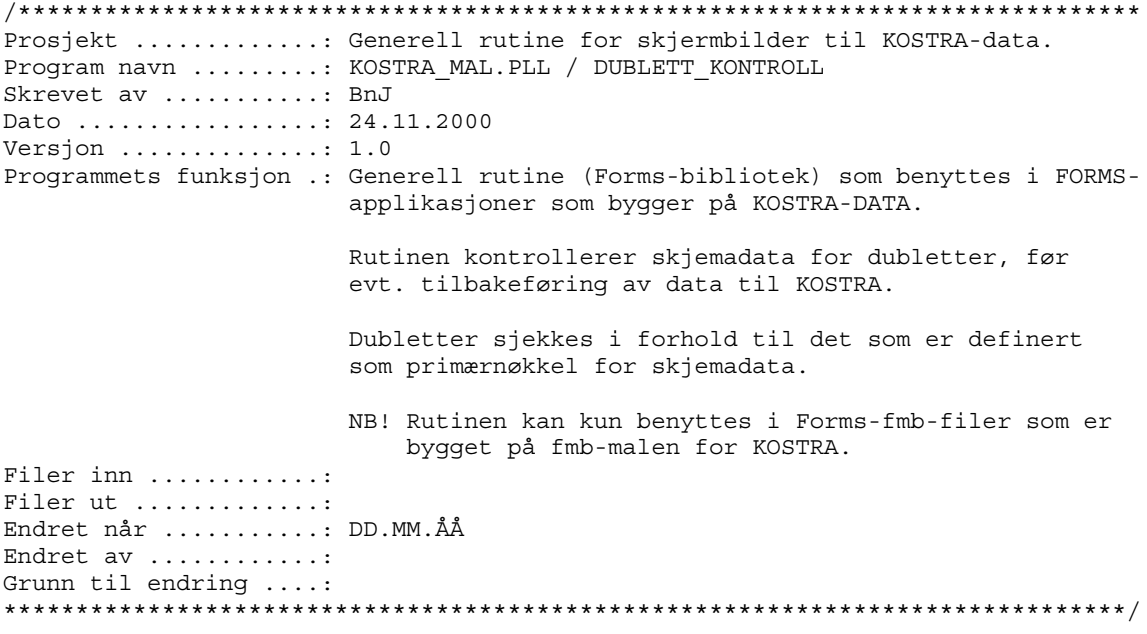

### 13.2.2 Prosedyren FLYTT\_KOLONNE (hjelperutine for systemutviklere)

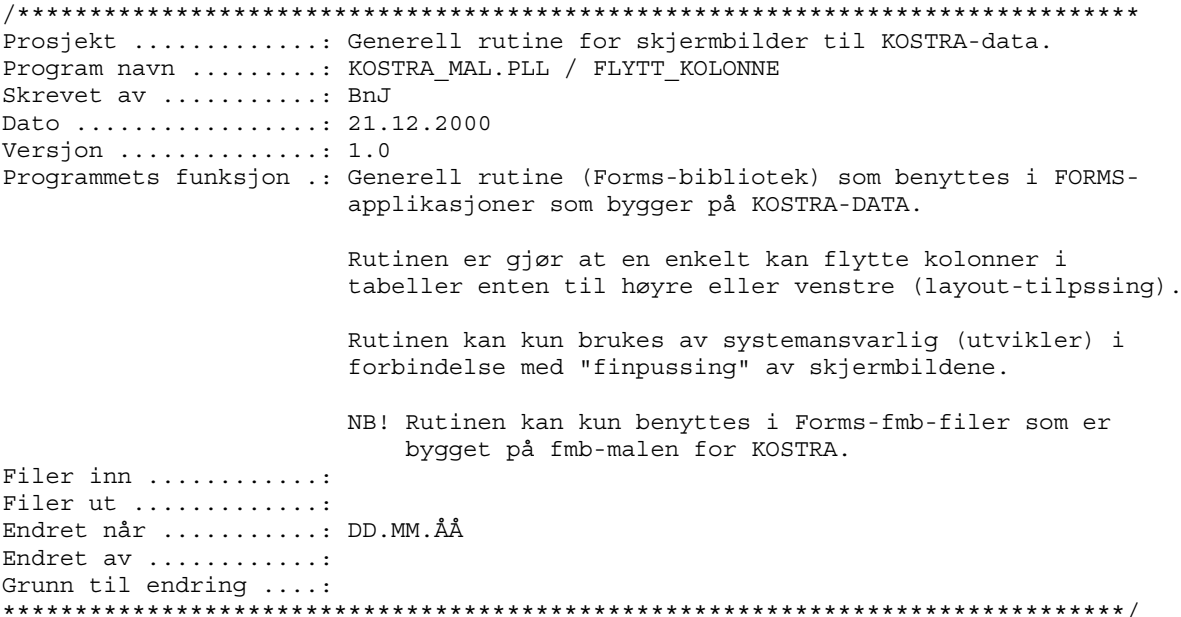

### 13.2.3 Prosedyren GAA TIL FEIL

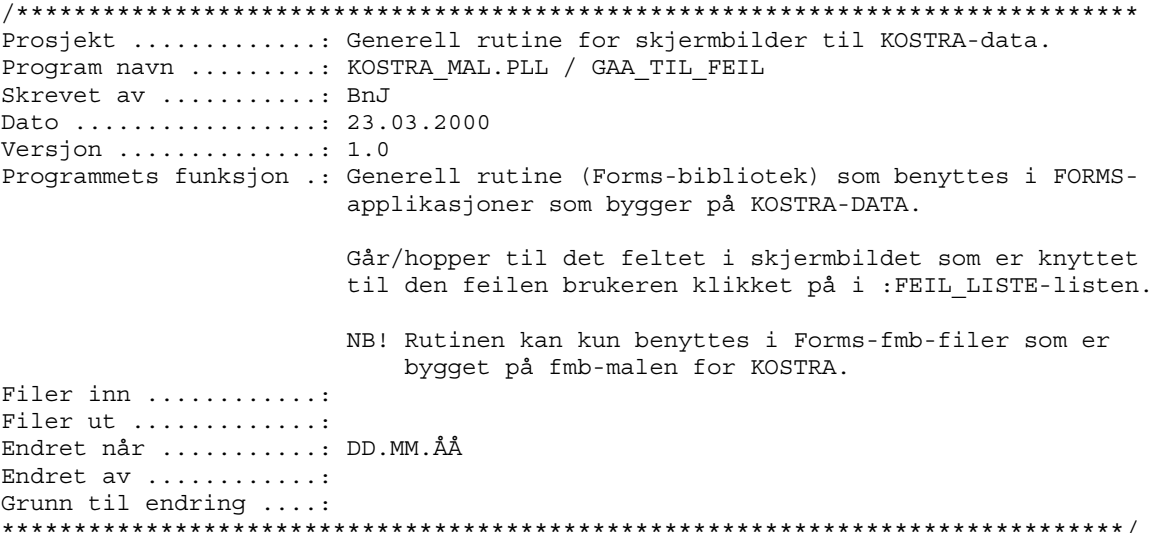

### 13.2.4 Prosedyren GAA TIL OVERSKRIFT

Prosjekt ............: Generell rutine for skjermbilder til KOSTRA-data. Program navn ........: KOSTRA MAL.PLL / GAA TIL OVERSKRIFT Skrevet av ..........: BnJ Dato ................: 23.03.2000 Versjon  $\dots\dots\dots\dots\dots:1.0$ Programmets funksjon .: Generell rutine (Forms-bibliotek) som benyttes i FORMSapplikasjoner som bygger på KOSTRA-DATA. Går/hopper til det overskriftselementet i skjermbildet som brukeren har klikket på i : GAA\_TIL-listen. NB! Rutinen kan kun benyttes i Forms-fmb-filer som er bygget på fmb-malen for KOSTRA. Filer inn ............ Filer ut  $\dots\dots\dots\dots\dots$ Endret når ..........: DD.MM.ÅÅ Endret av ............ 

## 13.2.5 Prosedyren HENT\_FEILMELDING

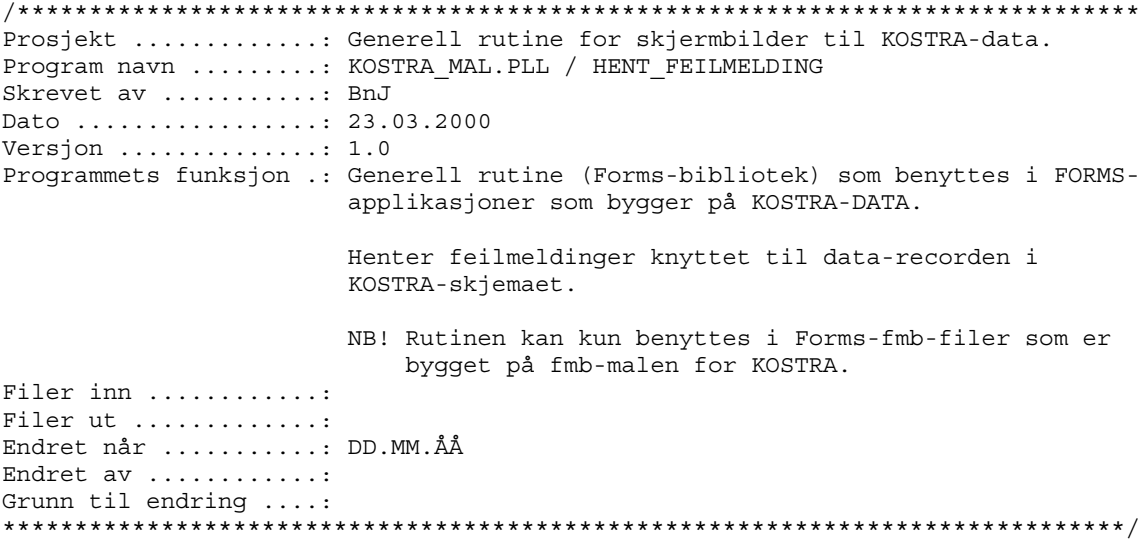

## 13.2.6 Prosedyren HENT\_KOMMENTAR

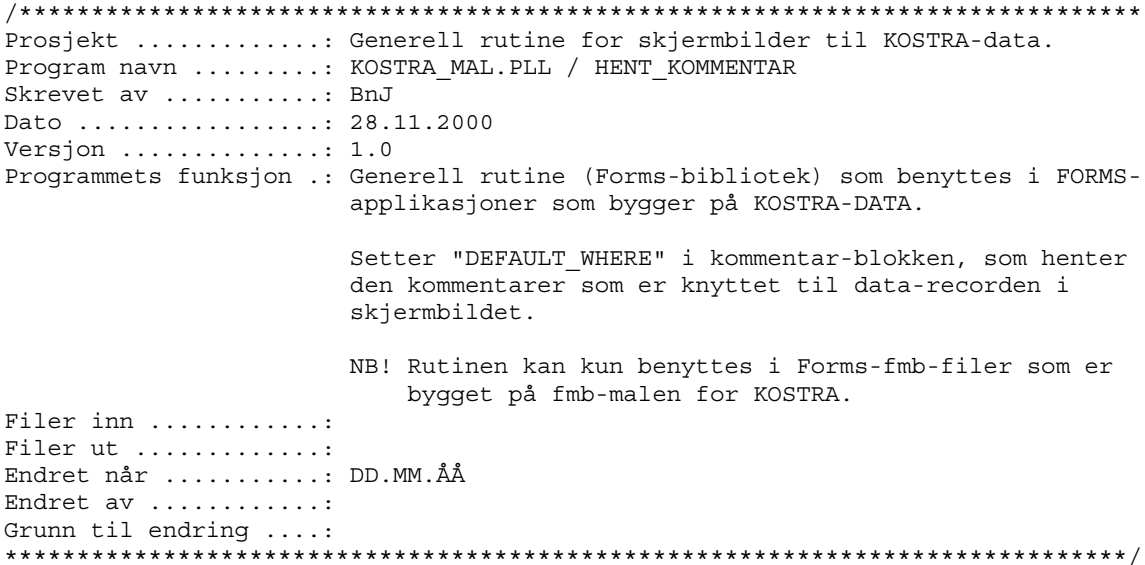

# 13.2.7 Prosedyren HENT\_NYE\_KOSTRA\_DATA

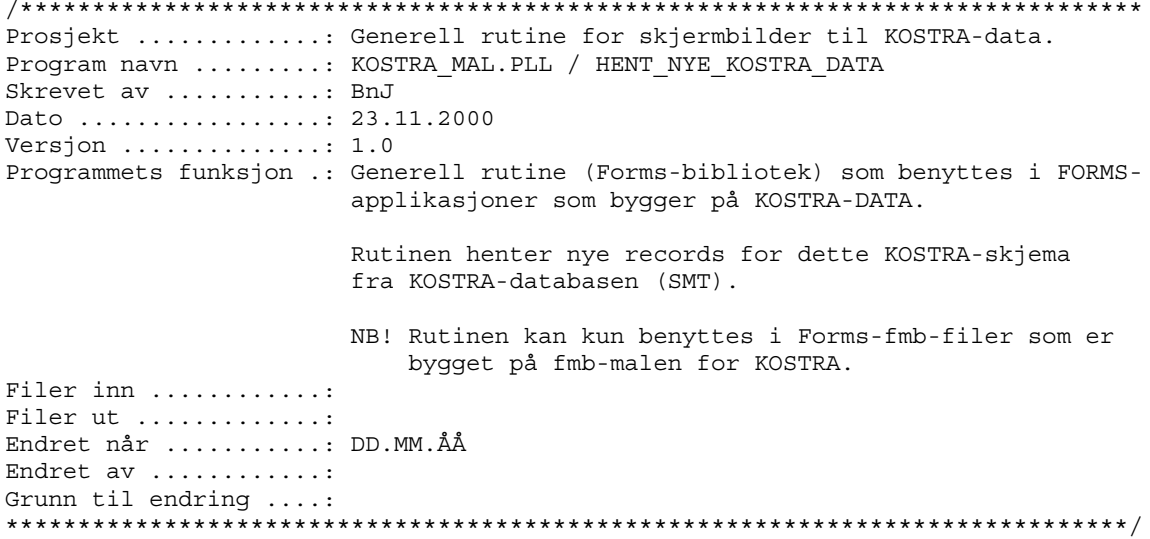

#### 13.2.8 Prosedyren HTML UTSKRIFT

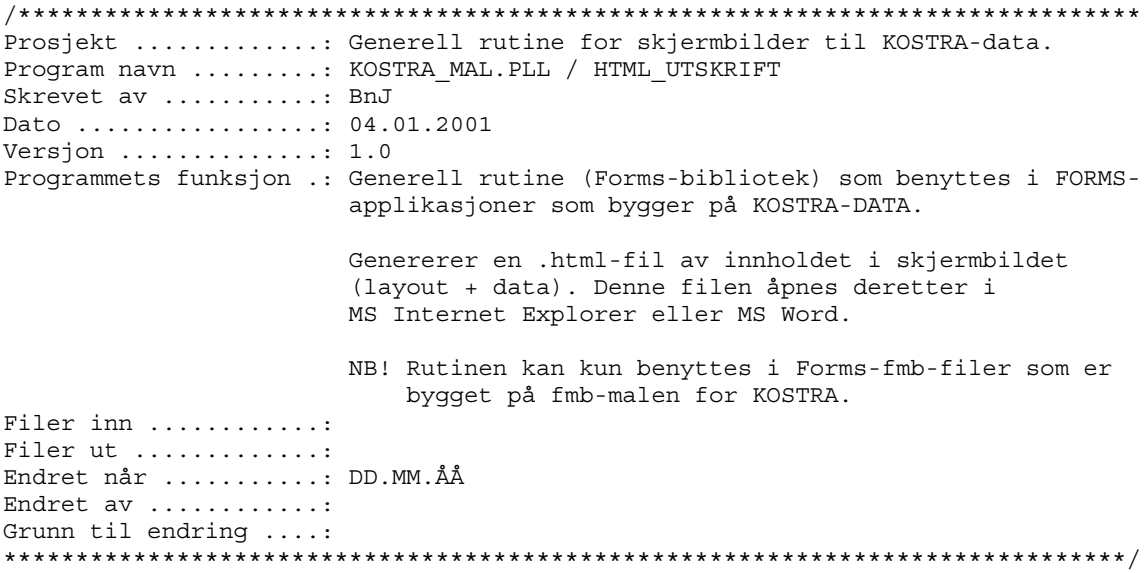

### 13.2.9 Prosedyren LAG\_SYNONYM

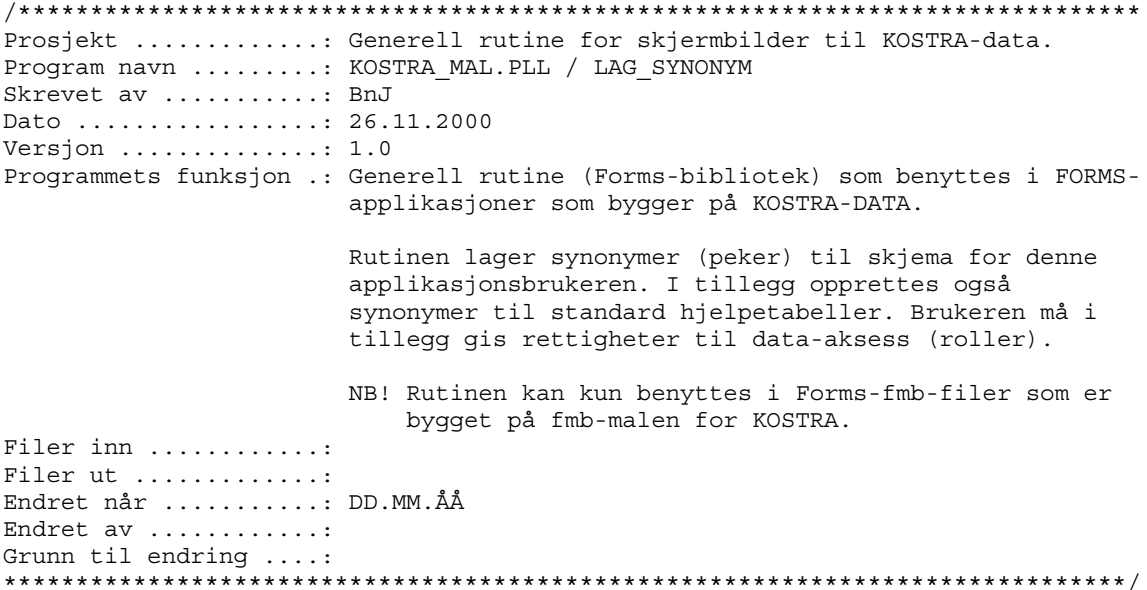

### 13.2.10 Prosedyren LOGG\_ENDRING

Prosjekt ............: Generell rutine for skjermbilder til KOSTRA-data. Program navn ........: KOSTRA MAL.PLL / LOGG ENDRING Skrevet av ..........: BnJ Dato ................: 23.03.2000 Versjon ..............:  $1.0$ Programmets funksjon .: Generell rutine (Forms-bibliotek) som benyttes i FORMSapplikasjoner som bygger på KOSTRA-DATA. Logger endringer/revisjon gjort på recorden ved å sette inn sist endret dato, og siste endret av (initialer). Returverdi er nåværende år minus 1. Som blir foreslått som default årgang. NB! Rutinen kan kun benyttes i Forms-fmb-filer som er bygget på fmb-malen for KOSTRA. Endret når ..........: DD.MM. ÅÅ 

### 13.2.11 Prosedyren NYTT VINDU

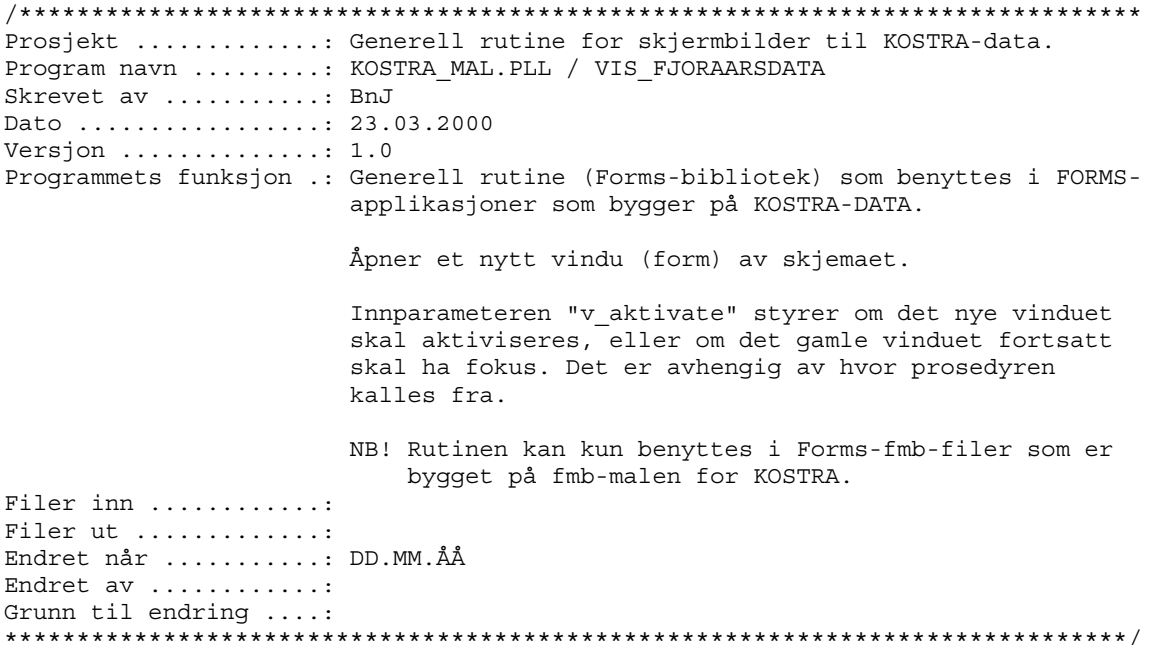

### 13.2.12 Prosedyren ORA LOGGING

Prosjekt ............: Generell rutine for skjermbilder til KOSTRA-data. Program navn ........: KOSTRA MAL.PLL / ORA LOGGING Skrevet av ...........: BnJ Dato ................: 04.12.2000 Version  $\dots\dots\dots\dots\dots:1.0$ Programmets funksjon .: Generell rutine (Forms-bibliotek) som benyttes i FORMSapplikasjoner som bygger på KOSTRA-DATA. Rutinen logger eventuelle Oracle/Forms-feil i en egen tabell. Feilmeldingene legges i tabellen "ORA LOGG". NB! Rutinen kan kun benyttes i Forms-fmb-filer som er bygget på fmb-malen for KOSTRA. Filer inn ............ Filer ut ............. Endret når ..........: DD.MM.ÅÅ Endret av ............ Grunn til endring ....: 

#### 13.2.13 Funksjonen SETT GYLDIGE AARGANGER

Prosjekt ............: Generell rutine for skjermbilder til KOSTRA-data. Program navn ........: KOSTRA MAL.PLL / SETT GYLDIGE AARGANGER Skrevet av ..........: BnJ Dato ................: 30.11.2000 Versjon  $\dots\dots\dots\dots\dots:1.0$ Programmets funksjon .: Generell rutine (Forms-bibliotek) som benyttes i FORMSapplikasjoner som bygger på KOSTRA-DATA. Fyller list-lementet : VALGT AAR i skjermbildet med alle gyldige årganger/versjoner for dette KOSTRAskjema.

Returverdi er i utgangspunktet siste gyldige årgang/ versjon for skjemaet. Unntaket er i de tilfeller hvor brukeren har valgt å se på en gamlere årgang/versjon. Da returneres den valgte (gamle) versjonsdatoen. NB! Rutinen kan kun benyttes i Forms-fmb-filer som er bygget på fmb-malen for KOSTRA. Filer inn ............ Filer ut .............: Endret når ..........: DD.MM.ÅÅ Endret av  $\dots\dots\dots\dots$ Grunn til endring ....: 

## 13.2.14 Prosedyren SETT ID FELT

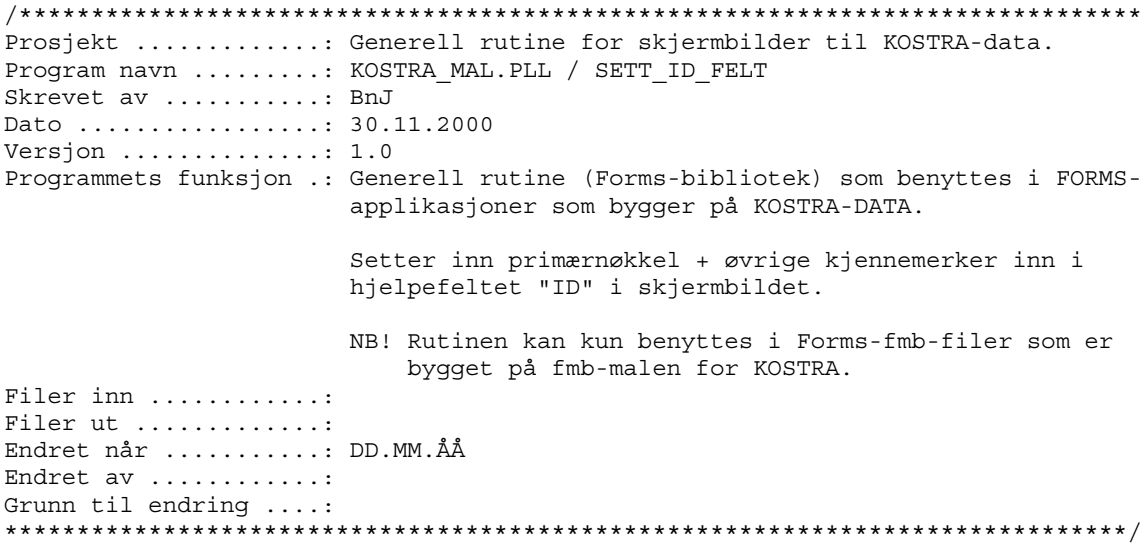

### 13.2.15 Prosedyren SETT\_LAYOUT

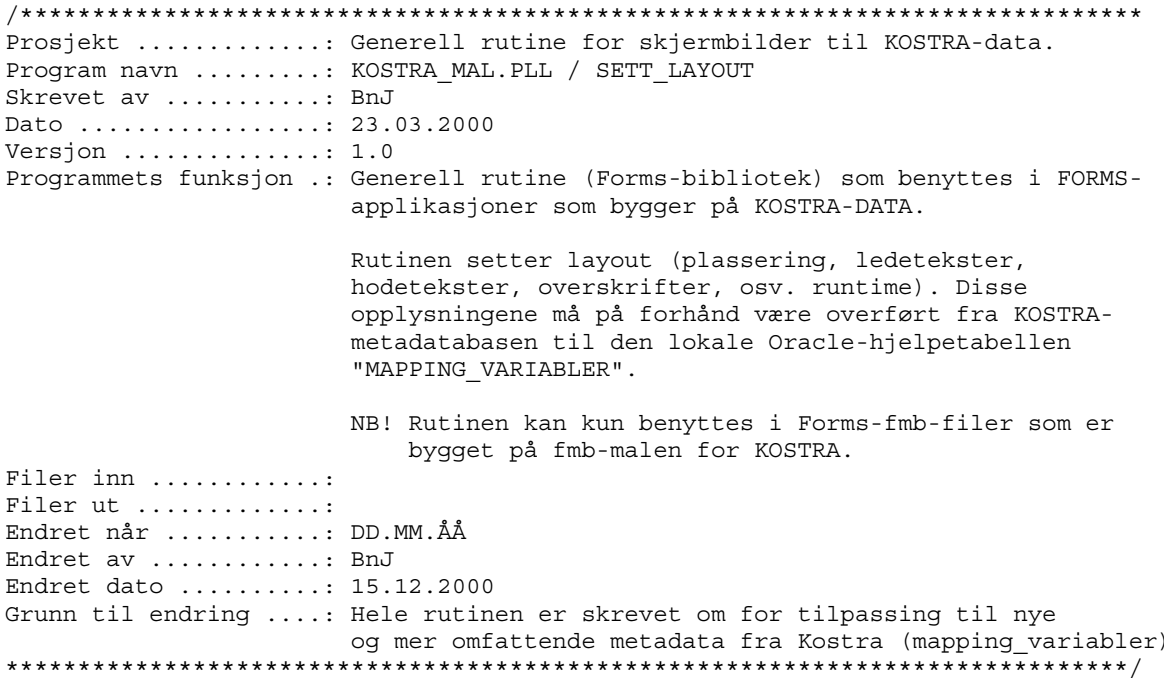

 $\ddot{\phantom{a}}$ 

## 13.2.16 Prosedyren SETT\_NORSKE\_FORMATER

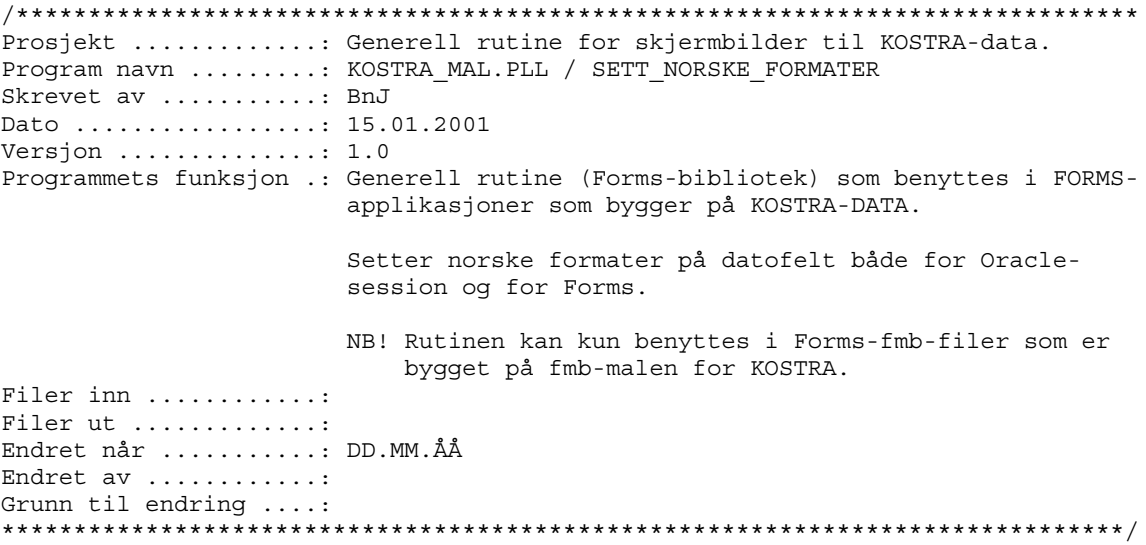

### 13.2.17 Prosedyren SETT VINDUNAVN

Prosjekt ............: Generell rutine for skjermbilder til KOSTRA-data. Program navn ........: KOSTRA\_MAL.PLL / SETT\_VINDUNAVN Skrevet av ..........: BnJ Dato ................: 30.11.2000 Versjon .............: 1.0 Programmets funksjon .: Generell rutine (Forms-bibliotek) som benyttes i FORMSapplikasjoner som bygger på KOSTRA-DATA. Rutinen setter vindunavn + nummer på nyåpnet vindu ("Vindu1", "Vindu2", osv.). NB! Rutinen kan kun benyttes i Forms-fmb-filer som er bygget på fmb-malen for KOSTRA. Filer inn ............: Filer ut .............: Endret når ..........: DD.MM.ÅÅ Endret av ............: Grunn til endring ....: 

### 13.2.18 Funksjonen SORTERING

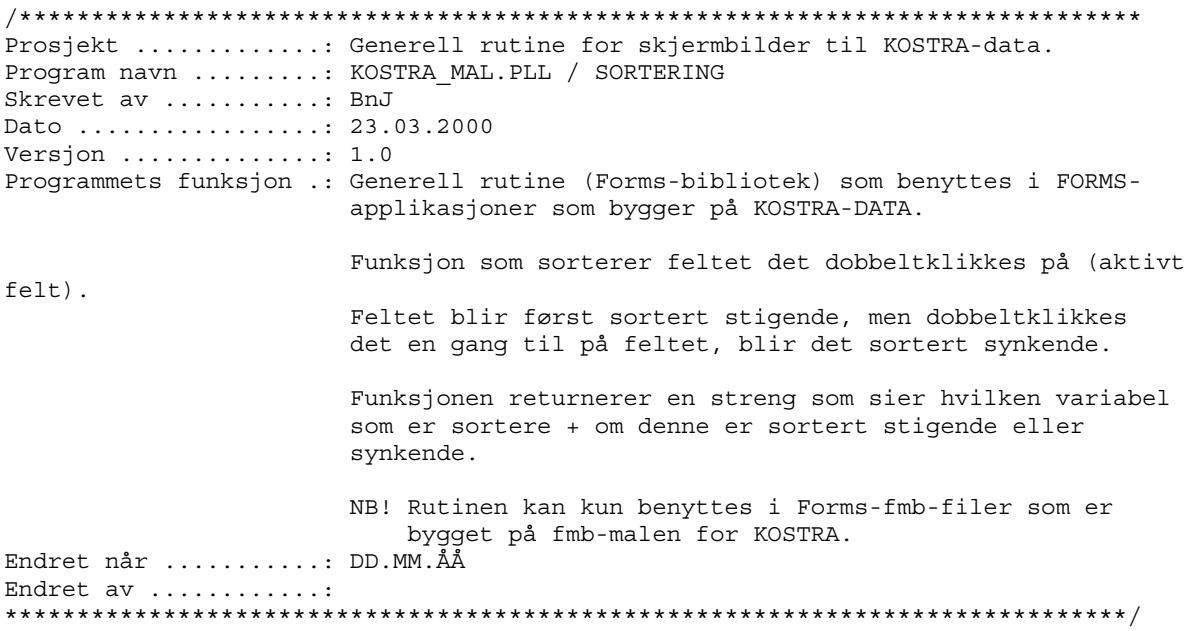

# 13.2.19 Prosedyren START\_KONTROLLER

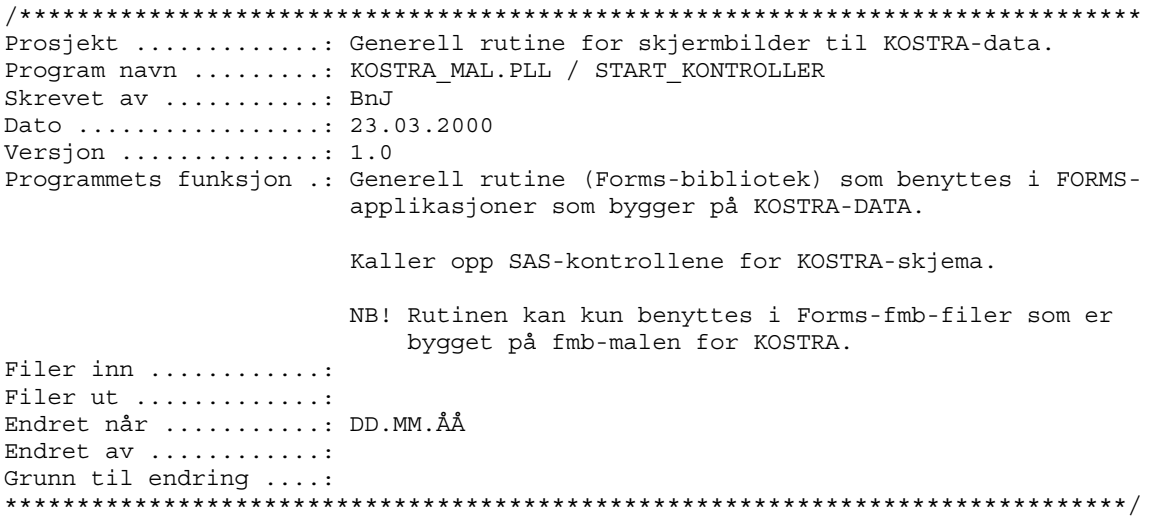

# 13.2.20 Prosedyren TILBAKEFORE\_DATA

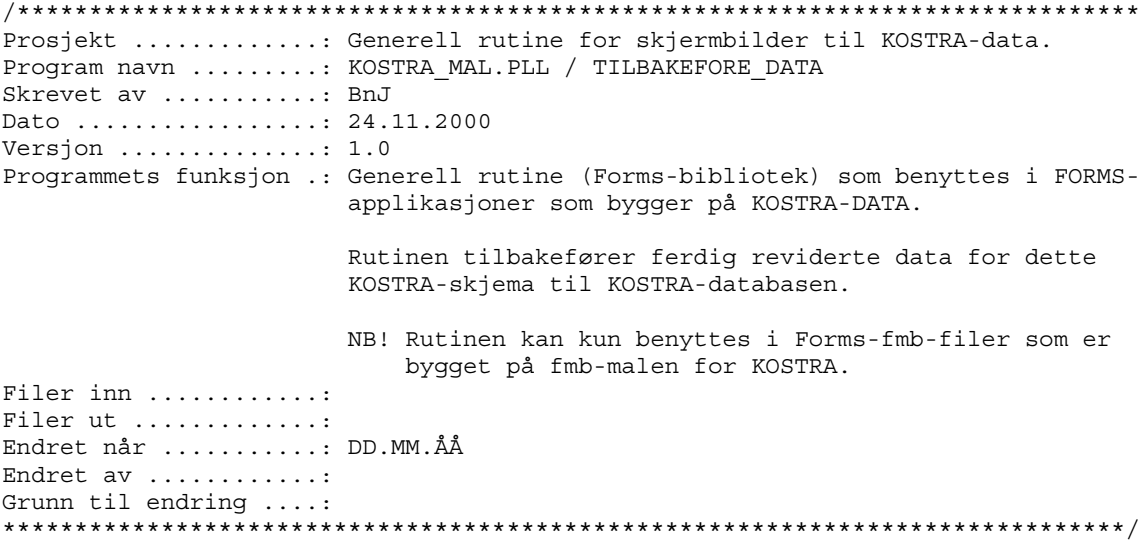

# 14. System administrasjon av GenRev

#### Gi rettigheter ved opprettelse av nye applikasjoner 14.1

Ved opprettelse av nye applikasjoner, dvs. ett eller flere Kostra-skjema som skal samles i ett nytt system, så må det gis tilgang til data og metadata i Kostra SMT. Dette gjøres ved å logge på som Oracle-brukeren KOSTRA\_EXP (OPR6), deretter legge til rettigheter til data- og metadatatabeller i PL/SQL-prosedyren KOSTRA GRANTS. Til slutt kompileres og kjøres prosedyren for å få tildelt de nye rettighetene.

Se også "Del 1: Håndbok for bruk av malverket ved generering av applikasjoner" for tildeling av rettigheter til applikasjonene.

```
PROCEDURE KOSTRA GRANTS IS
Prosjekt ............: Kostra GenRev
Program navn ........: KOSTRA GRANTS
Skrevet av ..........: BnJ
Dato ................: 09.03.2001
Versjon \ldots..........: 1.0
Programmets funksjon .: Gir rettigheter på Kostra-tabellene til riktige brukere.
Filer inn ............
Filer ut .............:
Endret når ..........: DD.MM.ÅÅ
Endret av ............
Grunn til endring ....:
/* Definerer de forskjellige applikasjonene og rollene disse benytter. */
  v fylkhels VARCHAR2(100) := ' fylkhels2000 les2, fylkhels2000 skriv2';
  v kommhelse VARCHAR2(100) := ' kommhelse les, kommhelse skriv';
  v_barnehage VARCHAR2(100) := 'barnehage_les, barnehage_skriv';
  v miljo
               VARCHAR2(100) := ' miljo skriv';
  v samferdsel VARCHAR2(100) := ' s440_samferdsel skriv';
             VARCHAR2(100) := ' ploms edb, ploms les';
  v ploms
  v sql1 VARCHAR2(100) := 'GRANT SELECT, INSERT, DELETE ON ';
  v sql2 VARCHAR2(100) := 'TO';
  \overline{v} sql3 VARCHAR2(100) := 'GRANT';
  \overline{v} sql4 VARCHAR2(100) := 'GRANT SELECT ON ';
  /* Lokal hjelpeprosedyre. Kjører de dynamiske SQL-setningene. */
  PROCEDURE KJOR DYNAMISK SQL (sql setning IN VARCHAR2) IS
  BEGIN
   EXECUTE IMMEDIATE sql setning;
  EXCEPTION
    WHEN OTHERS THEN
     NULL:
  END:BEGIN
  /* Gir rettigheter på tabellene til de forskjellige rollene med dynamisk SQL, */
  KJOR DYNAMISK SQL(v sql1 || 'fylke2 2000' || v sql2 || v fylkhels);
  KJOR DYNAMISK SQL(v sql1 || 'fylke3 2000' || v sql2 || v fylkhels);
  KJOR DYNAMISK SQL(v sqll | | 'fylke4 2000' | | v sqll | v fylkhels);
  KJOR_DYNAMISK_SQL(v_sql1 || 'fylke5_2000' || v_sql2 || v_fylkhels);<br>KJOR_DYNAMISK_SQL(v_sql1 || 'fylke6_2000' || v_sql2 || v_fylkhels);
  KJOR_DYNAMISK_SQL(v_sql1 || 'fylke7_2000' || v_sql2 || v_fylkhels);<br>KJOR_DYNAMISK_SQL(v_sql1 || 'fylke8_2000' || v_sql2 || v_fylkhels);
  KJOR DYNAMISK SQL(v sql1 || 'fylke9 2000' || v sql2 || v fylkhels);
```
KJOR DYNAMISK SQL(v\_sql1 || 'fylke10\_2000' || v\_sql2 || v\_fylkhels);

```
KJOR DYNAMISK SQL(v sql1 || 'fylke11 2000' || v sql2 || v fylkhels);
 KJOR DYNAMISK SOL(v_Sg11 || 'khelse1 2000' || v_Sg12 || v_kommhelse); KJOR_DYNAMISK_SQL(v_sql1 || 'kostra3_2000' || v_sql2 || v_ploms);
 KJOR_DYNAMISK_SQL(v_sql1 || 'kostra4_2000' || v_sql2 || v_ploms);
 KJOR_DYNAMISK_SQL(v_sql1 || 'kostra5_2000' || v_sql2 || v_ploms);
 KJOR_DYNAMISK_SQL(v_sql1 || 'kostra6_2000' || v_sql2 || v_ploms);
 KJOR_DYNAMISK_SQL(v_sql1 || 'kostra16_2000' || v_sql2 || v_barnehage);
 KJOR_DYNAMISK_SQL(v_sql1 || 'kostra20_2000' || v_sql2 || v_miljo);
 KJOR\_DYNAMISK_SQL(v_sql1 || 'kostra212000' || v_sql2 || v_miljo);KJORDYNAMISK_SQL(v_sql1 || 'kostra22_2000' || v_sql2 || v_miljo);
 KJOR_DYNAMISK_SQL(v_sql1 || 'kostra23_2000' || v_sql2 || v_miljo);
 KJOR_DYNAMISK_SQL(v_sql1 || 'fylke11_2000' || v_sql2 || v_miljo); -- ??? Er
usikker på om miljø skal ha denne ???
  - 2??? KJOR DYNAMISK SQL(v sql1 || 'kostra51 2000' || v sql2 || v miljo);
 KJOR_DYNAMISK_SQL(v_sql1 || 'kostra24_2000' || v_sql2 || v_samferdsel);
 KJOR_DYNAMISK_SQL(v_sql1 || 'fylke1_2000' || v_sql2 || v_samferdsel);
  /* Må gi rettigheter på metadata-tabellen til riktig rolle,
     og grante denne rollen til riktige brukere. */
 KJOR_DYNAMISK_SQL(v_sql4 || 'mapping_variabler' || v_sql2 || 'kostra_exp_meta');
   /* Så granter vi "kostra_exp_meta-rollen" til alle applikasjonsbrukerne. */
   /* Avdeling 200 */
 KJOR DYNAMISK SQL(v sql3 || 'kostra exp meta' || v sql2 || 'miljo');
   /* Avdeling 300 */
 KJOR_DYNAMISK_SQL(v_sql3 || 'kostra_exp_meta' || v_sql2 || 'fylkhels2000');
 KJOR_DYNAMISK_SQL(v_sql3 || 'kostra_exp_meta' || v_sql2 || 'kommhelse');
 KJOR_DYNAMISK_SQL(v_sql3 || 'kostra_exp_meta' || v_sql2 || 'ploms');
 KJOR_DYNAMISK_SQL(v_sql3 || 'kostra_exp_meta' || v_sql2 || 'soshjelp');
 KJOR_DYNAMISK_SQL(v_sql3 || 'kostra_exp_meta' || v_sql2 || 'barnevern');
 KJOR_DYNAMISK_SQL(v_sql3 || 'kostra_exp_meta' || v_sql2 || 'barnehage');
   /* Avdeling 400 */
 KJOR DYNAMISK SQL(v sql3 || 'kostra exp meta' || v sql2 || 'samferdsel');
   /* For å være sikker. */
  EXECUTE IMMEDIATE 'commit';
```
END;

#### $14.2$ ssering av filer som inngår i systemet

Alle filer og systemfiler som inngår i KOSTRA GenRev-systemet ligger lagret under p:\kostra\forms\. Nye versjoner av programkodebibliotek, maler osv. må legges ut her.

N<sub>R!</sub>

Husk at P-disken speiles hver natt mellom Oslo og Kongsvinger. Legg nye versjoner av filene på P-disken i Oslo, så vil de være tilgjengelige på Kongsvinger dagen etter !

## De sist utgitte publikasjonene i serien Notater

- 2001/11 B. Mathisen: Flyktninger og arbeidsmarkedet 4. kvartal 1999. 34s.
- 2001/12 A. Rognan og N. Barrabés: NUS2000. Dokumentasjonsrapport. 36s.
- 2001/13 K.I. Bøe, J. Johansen og Ø. Sivertstøl: FD - Trygd: Dokumentasjonsrapport. Attføringspenger, 1992-1998. 88s.
- 2001/14 O. Klungsøyr: Ekstremverdimodell for industrinæringenes investeringer i 90 årene. 30s.
- 2001/15 O. Klungsøyr: Markovkjede Monte Carlo i varianstkomponentmodell for sysselsettingsdata. 30s.
- 2001/16 M. Bråthen og T. Pedersen: Tilpasning på arbeidsmarkedet for personer som går ut av status som yrkeshemmet i SOFA- søkerregisteret - 1998. 27s.
- 2001/17 T. Martinsen: Statistikk over energibruk i Statistisk sentralbyrå - evaluering, brukerbehov og forutsetninger. 87s.
- 2001/18 L. Vågane: Undersøkelse om holdninger til frukt- og grøntabonnement blant foreldre med barn i grunnskolen. Dokumentasjonsrapport. 26s.
- 2001/19 H. Madsen og A. Langørgen: Anslag over antall etterspørrere av grunnskoleopplæring for voksne. 23s.
- 2001/20 B. Indahl, D.E. Sommervoll og J. Aasness: Virkninger på forbruksmønster, levestandard og klimagassutslipp av endringer i konsumentpriser. 27s.
- 2001/21 A. Barstad: På vei mot det gode samfunn? Utredning til Finansdepartementet i forbindelse med arbeidet med nytt Langtidsprogram, 2002-2005. 363s.
- 2001/23 L. Østby: Beskrivelse av nyankomne flykningers vei inn i det norske samfunnet. Notat til Lovutvalget som skal utrede og lage forslag til lovgivning om stønad for nyankomne innvandrere. 32s.
- 2001/24 T. Nøtnæs: Innføring i bruk av fokusgrupper. 22s.
- 2001/25 J. Fosen, A.G. Hustoft og B.O. Lagerstrøm: Ny spørresekvens for å identifisere husholdninger i utvalgsundersøkelser. 29s.
- 2001/26 H.C. Hougen: Undersøkelse om folatkunnskap blant kvinner i fertil alder: Dokumentasjonsrapport. 17s.
- 2001/27 Ø. Kleven og O.F. Vaage: Medieundersøkelsen 1999: Dokumentasjonsrapport. 49s.
- 2001/28 J. Heldal og J. Fosen: Statistisk konfidensialitet i SSB: Et diskusjonsnotat. 41s.
- 2001/29 B.O. Lagerstrøm: Bruk av folkehøgskoler, 2000/2001. 77s.
- 2001/30 R. Nygaard Johnsen: Undersøking om foreldrebetaling i barnehagar, januar 2001. 40s.
- 2001/31 R. Choudhury: Brukerveiledning for AMEN. 100s.
- 2001/32 R. Choudhury: Datagrunnlaget for AMEN: Teknisk dokumentasjon. 20s.
- 2001/33 G. Dahl og J. Johansen: FD Trygd: Dokumentasjonsrapport. Sysselsetting. 1992-1997. 98s.
- 2001/34 L. Vågane: Samordnet levekårsundrsøkelse 2000 tverrrsnittsundersøkelsen: Dokumentasjonsrapport. 82s.
- 2001/35 J. Holmøy: Årsrapport 2000: Kontaktutvalget for helse- og sosialstatistikk. 36s.
- 2001/36 B. Astad og A.L Brathaug: Kommunenes utgifter til primærlegetjenesten 1999: Evaluering av fastlegeordningen - førdata om kommunenes utgifter. 54s.
- 2001/37 B. Rosnes: Kommunale gebyrer knyttet til bolig . Januar 2001. 29s.